# REPORT

# **East Sussex SuDS Decision Support Tool for Small Scale Development**

User Guide - Version 2

Client: East Sussex County Council

Reference: PB1987 / PB5855 Revision: 02/Final Date: 14/08/2017

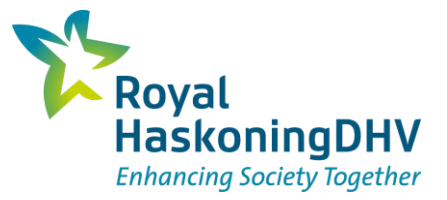

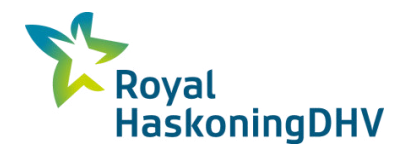

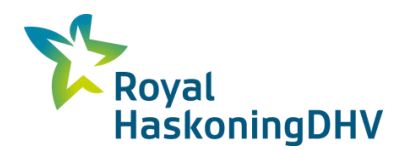

#### **HASKONINGDHV UK LTD.**

Burns House Harlands Road Haywards Heath West Sussex RH16 1PG **Water** VAT registration number: 792428892

+44 1444 458551 **T** 

info.haywards.heath@uk.rhdhv.com **E** 

royalhaskoningdhv.com **W** 

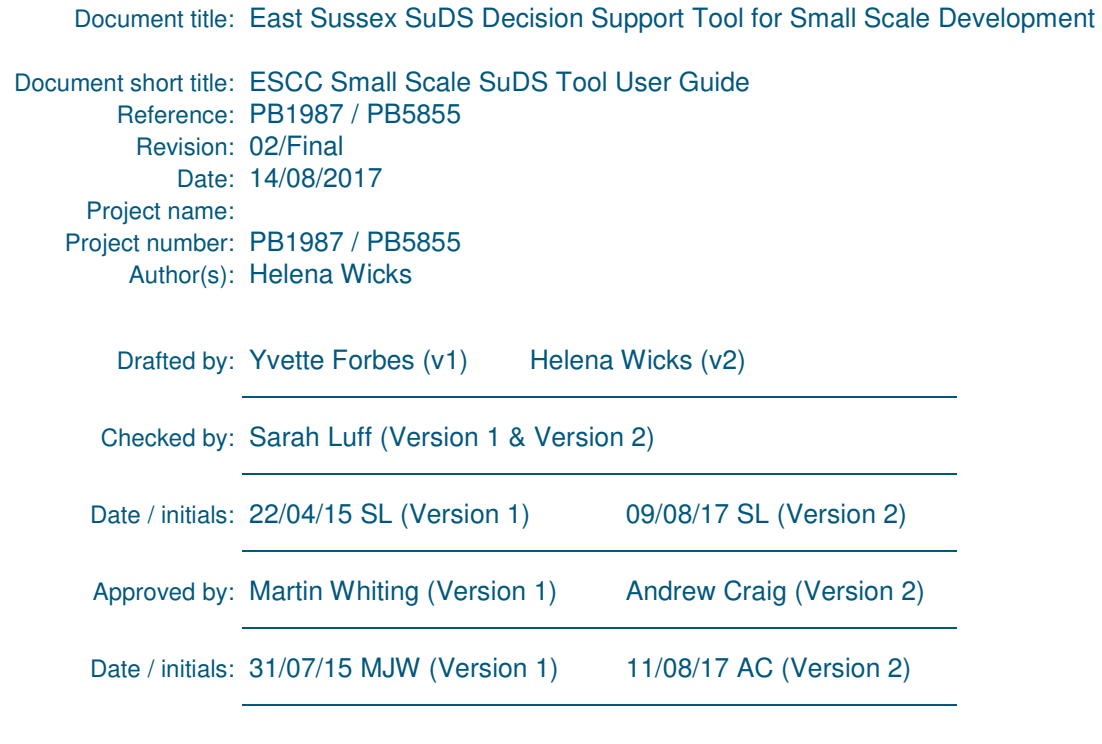

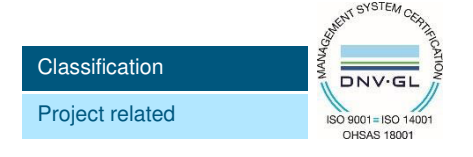

#### **Disclaimer**

*No part of these specifications/printed matter may be reproduced and/or published by print, photocopy, microfilm or by any other means, without the prior written permission of HaskoningDHV UK Ltd.; nor may they be used, without such permission, for any purposes other than that for which they were produced. HaskoningDHV UK Ltd. accepts no responsibility or liability for these specifications/printed matter to any party other than the persons by whom it was commissioned and as concluded under that Appointment. The integrated QHSE management system of HaskoningDHV UK Ltd. has been certified in accordance with ISO 9001:2015, ISO 14001:2015 and OHSAS 18001:2007.* 

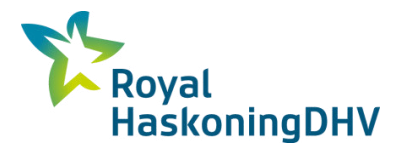

# **Table of Contents**

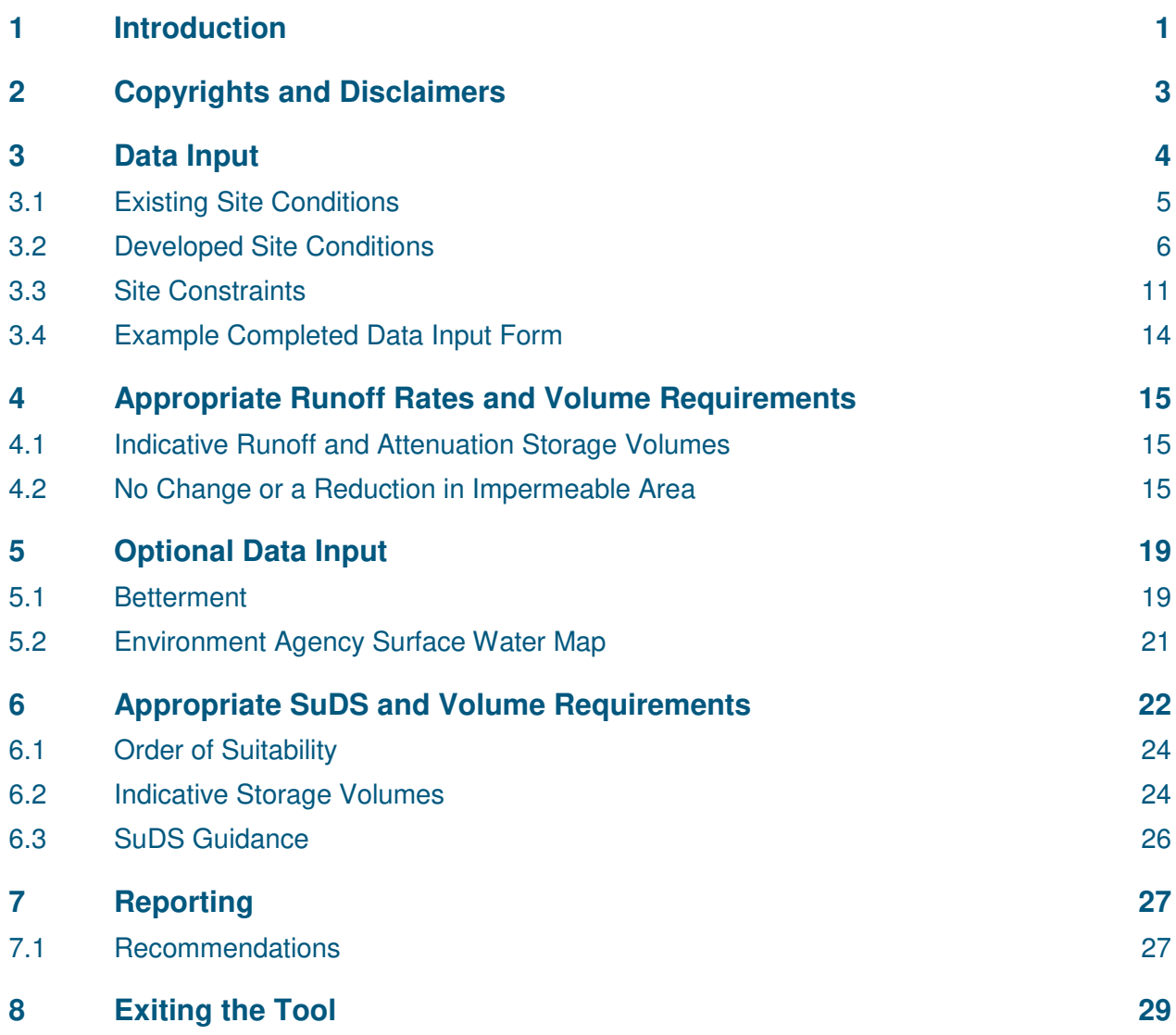

## **Appendices**

Appendix A - [Example Summary Report](#page-33-0)

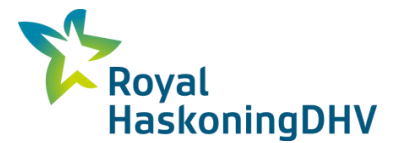

## <span id="page-4-0"></span>**1 Introduction**

This document gives a brief overview of how to use the East Sussex County Council (ESCC) SuDS Decision Support Tool for Small Scale Development (hereafter referred to as the SuDS Tool). The SuDS Tool is a web based platform; to access the tool type the link [http://eastsussex.suds-tool.co.uk](http://www.eastsussex.suds-tool.co.uk/) into a web browser.

The SuDS Tool is designed for individual small scale development planning applications, which will be dealt with independently. The SuDS Tool produces a final summary report unique to the planning application.

Below is the home screen of the SuDS Tool, which sets out the background and key assumptions. Users should read and understand this before using the SuDS Tool. Click 'Start' to begin a SuDS assessment.

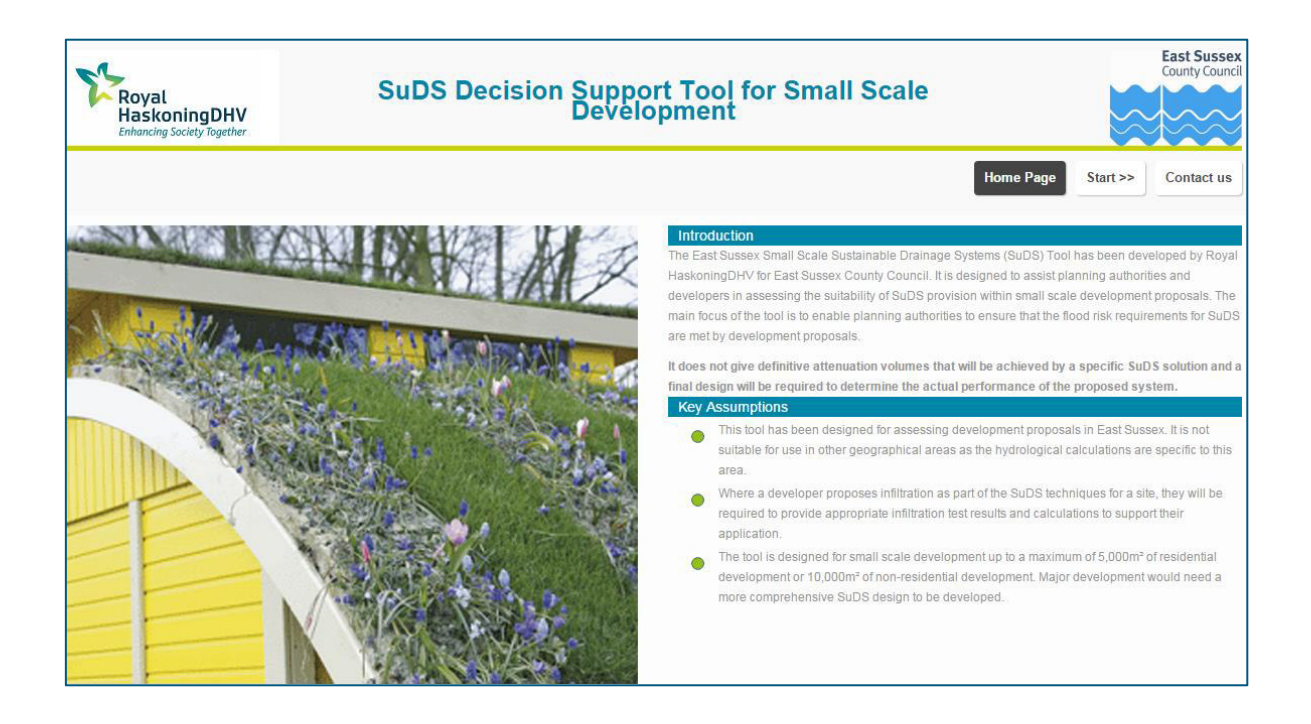

The user should particularly recognise that the SuDS Tool '**does not give definitive attenuation volumes that will be achieved by a specific SuDS solution and a final design will be required to determine the actual performance of the proposed system.'**

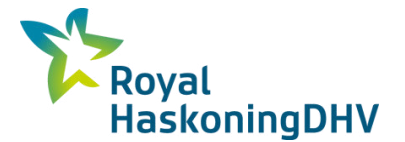

A 'Contact Us' button is available on the home screen that enables the user to submit a query regarding the use of the SuDS Tool.

The submitted form goes to the Suds Tool developers and they will consider the query and respond using the contact details provided, as necessary.

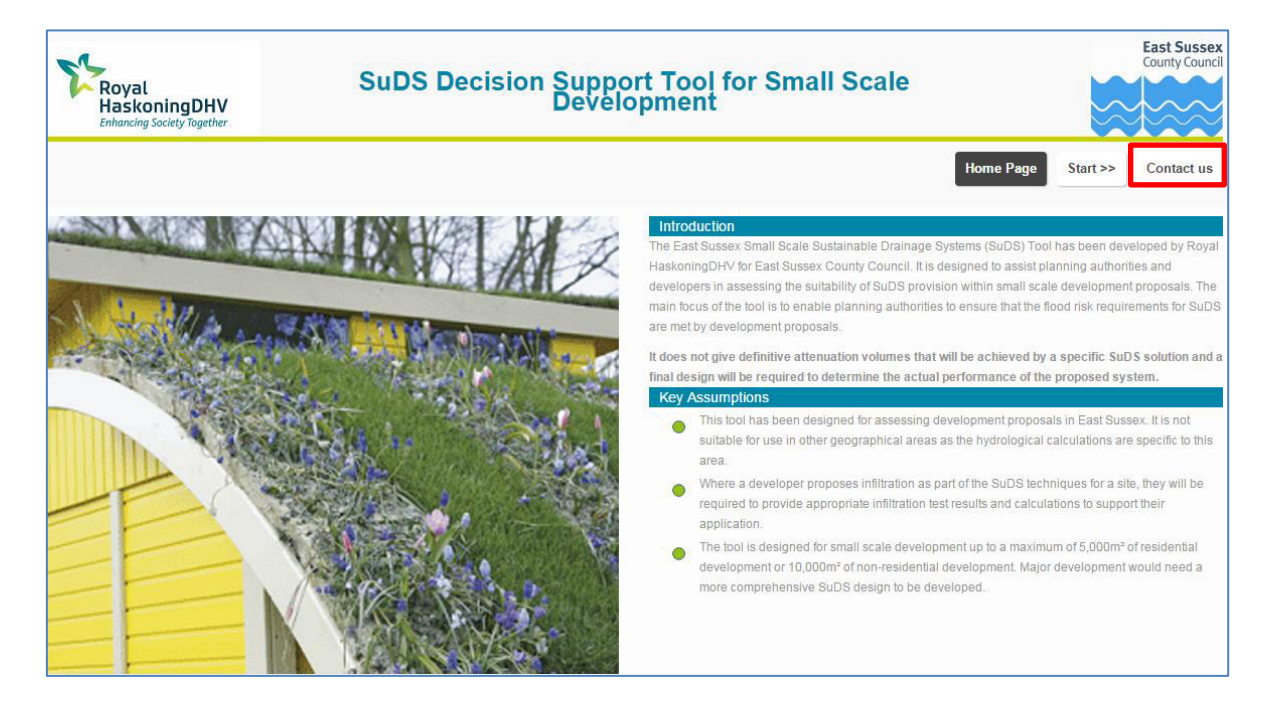

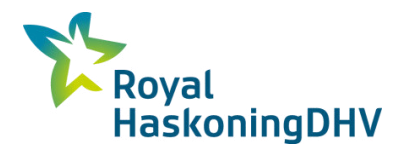

## <span id="page-6-0"></span>**2 Copyrights and Disclaimers**

The SuDS Tool provides a final summary report of the SuDS solutions that the user is committing to provide with the development proposal. These will need to be reflected in the drawings submitted with the planning application and should be designed by a suitably qualified professional. The SuDS solutions should be in accordance with the national guidance which requires the development to be 'safe, without increasing flood risk elsewhere' and, where possible, to 'reduce flood risk overall'.

The use of the SuDS Tool and submission of the final summary report is deemed to be a declaration of honesty that the SuDS Tool has been used in the manner it was intended without external amendment or modification.

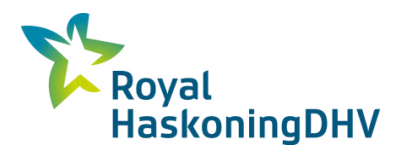

## <span id="page-7-0"></span>**3 Data Input**

The data input page enables the user to input the required information about the development proposal. The data input page is shown below:

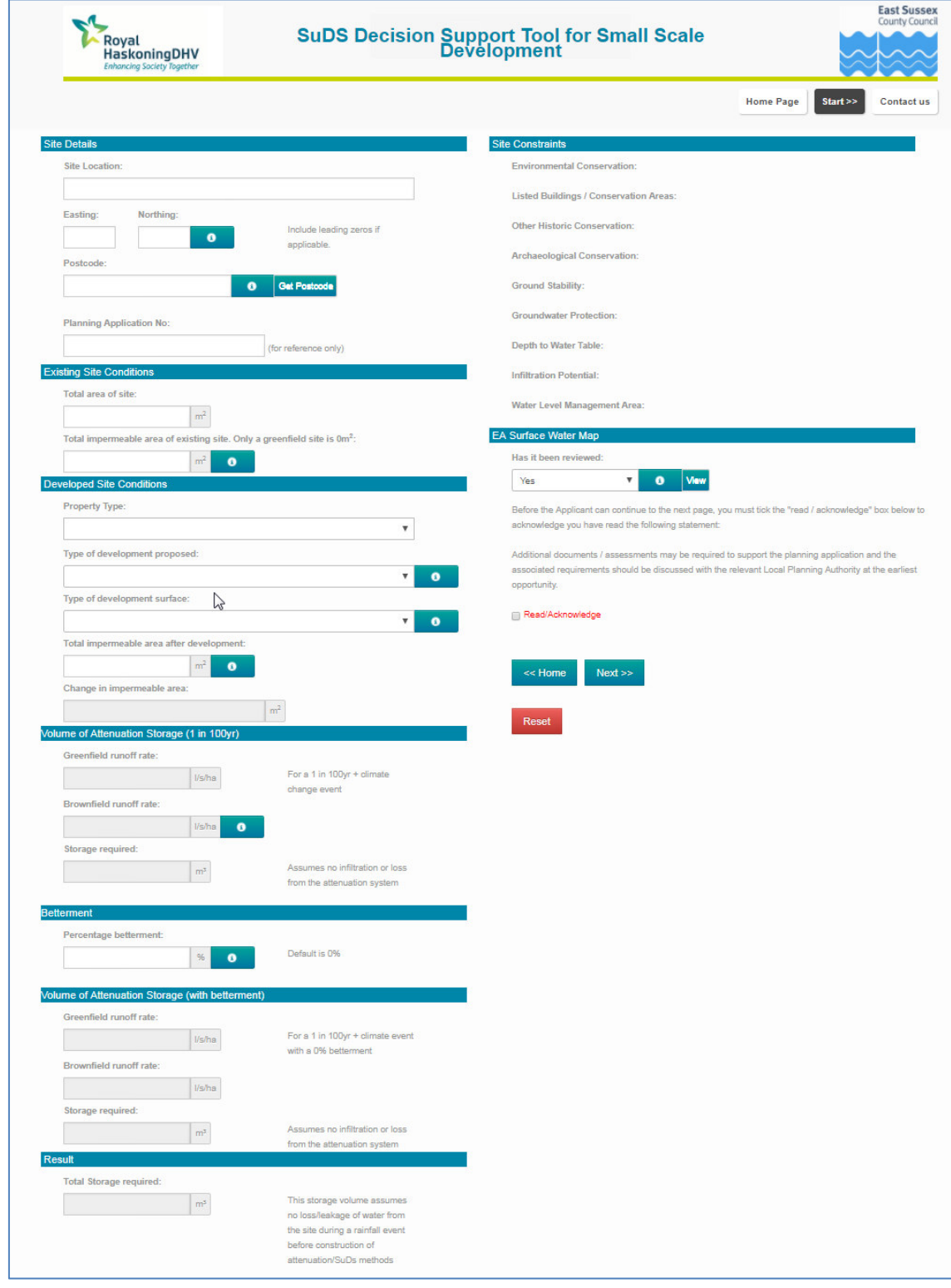

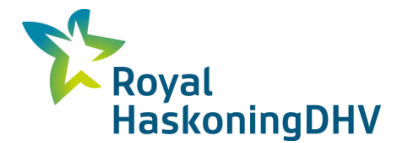

Site location, grid reference (in Ordnance Survey National Grid format as eastings and northings (e.g. 540897,109967), postcode and planning application reference are entered in the appropriate boxes to enable easy identification of the development proposal.

If the user does not have eastings and northings for the development site it is recommended that either the postcode or location be identified by using an online grid refence finder website to obtain the eastings and northings information. The Tool will not allow the user to proceed without entry of eastings and northings values.

Clicking 'Get Postcode' will look-up the postcode nearest to the grid reference input for the development site.

'i' boxes are used throughout the SuDS Tool to provide guidance. These are accessed by clicking on the  $\bullet$  symbol next to the relevant data input box.

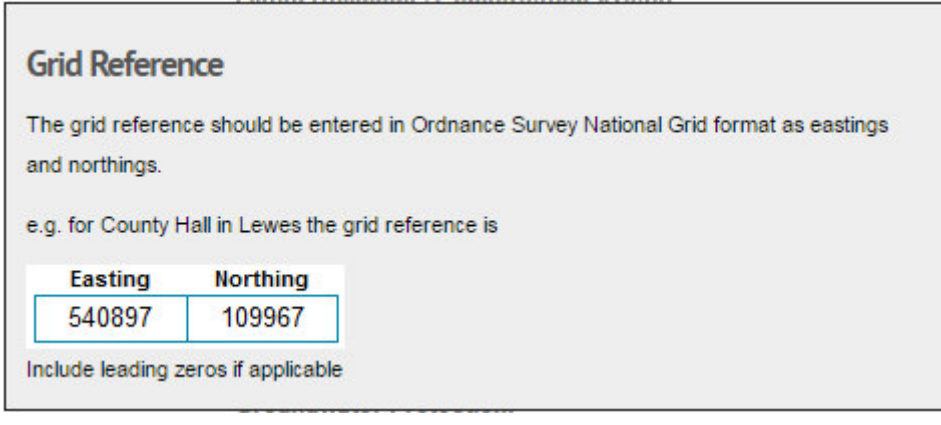

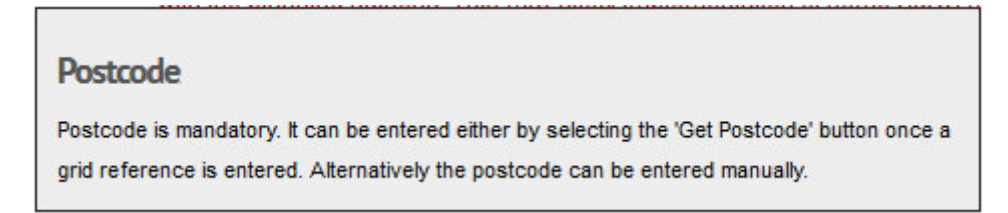

## <span id="page-8-0"></span>**3.1 Existing Site Conditions**

The existing total site area and existing impermeable area of the site are entered into the appropriate boxes.

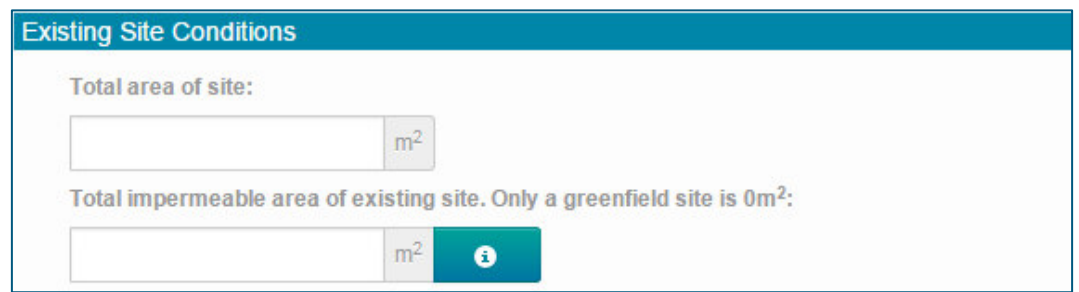

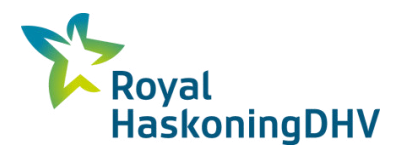

An **button** is provided for further assistance.

## Impermeable area of existing site

The following surfaces should always be considered to be impermeable:

- Roofs, excluding green roofs and brown roofs
- Hard surfaces at ground level

For permeable hard surfaces at ground level evidence will be required to show they are

permeable (e.g. porous asphalt)

## <span id="page-9-0"></span>**3.2 Developed Site Conditions**

The developed site conditions required by the SuDS Tool are: the 'property type'; the 'type of development' being considered; the 'type of development surface' being considered; and the impermeable area of the site as a result of the development. A list of possible property types, development types and types of development surface can be accessed from the drop-down lists supplied. Any development types or development surface types not on this list have not been considered by the SuDS Tool.

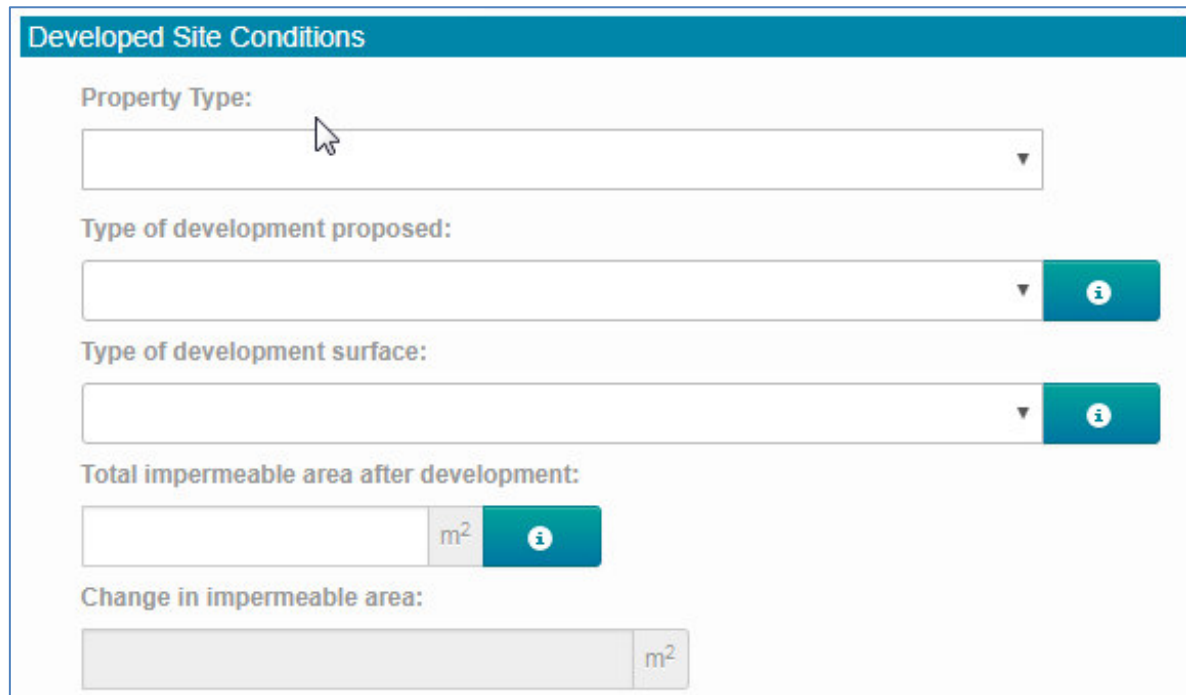

The property type for the proposed development can be selected from the drop down box.

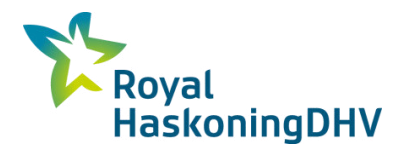

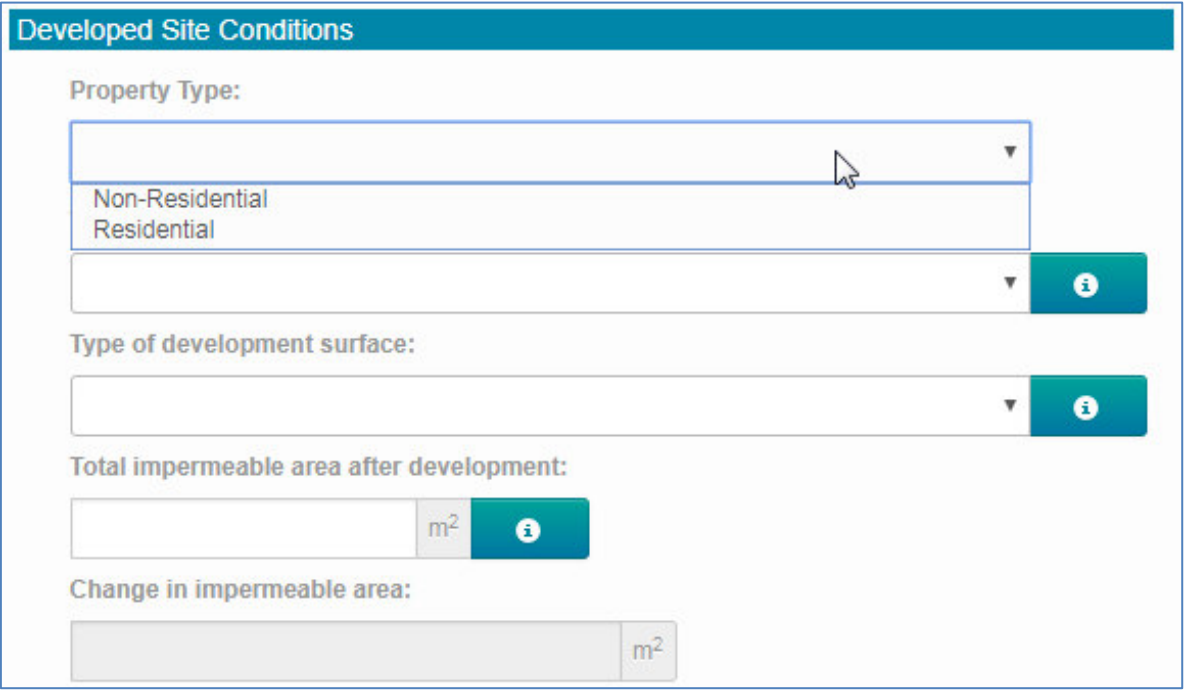

The selected property type determines the maximum size of development site that the SuDS Tool can be used for. This is either 10,000m² for non-residential or 5,000m² for residential.

The selected property type (residential or non-residential) is also used to filter the type of development proposed that is available from the drop down list, see below:

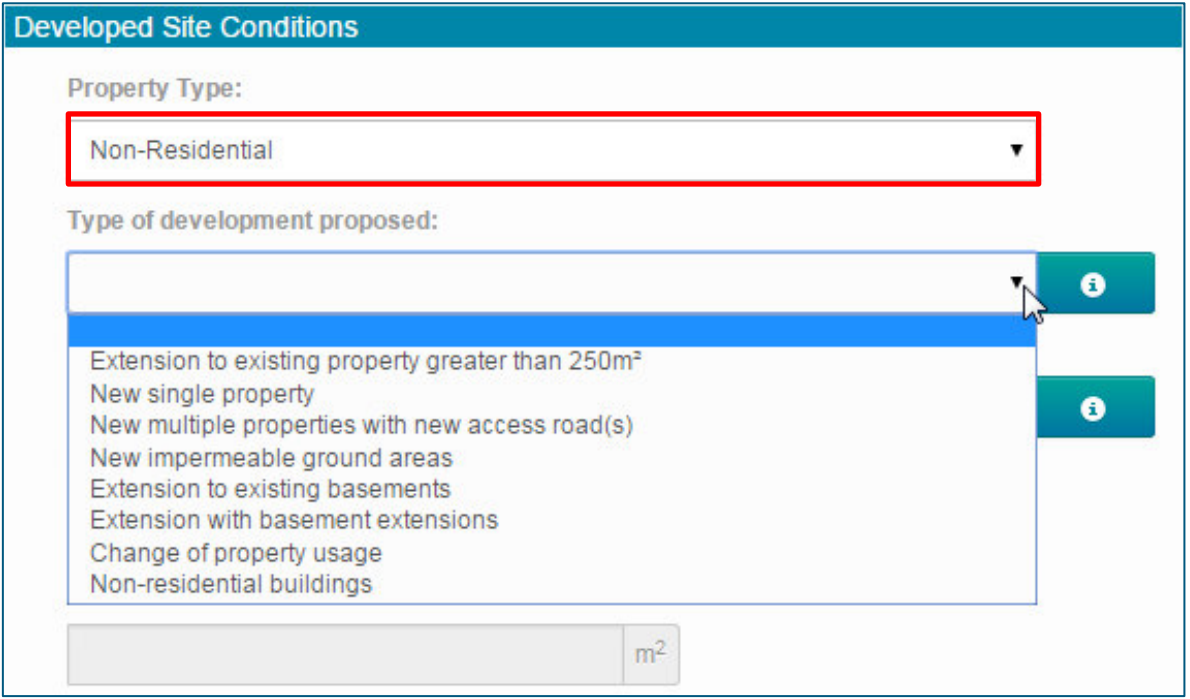

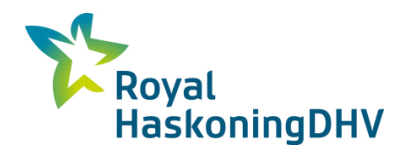

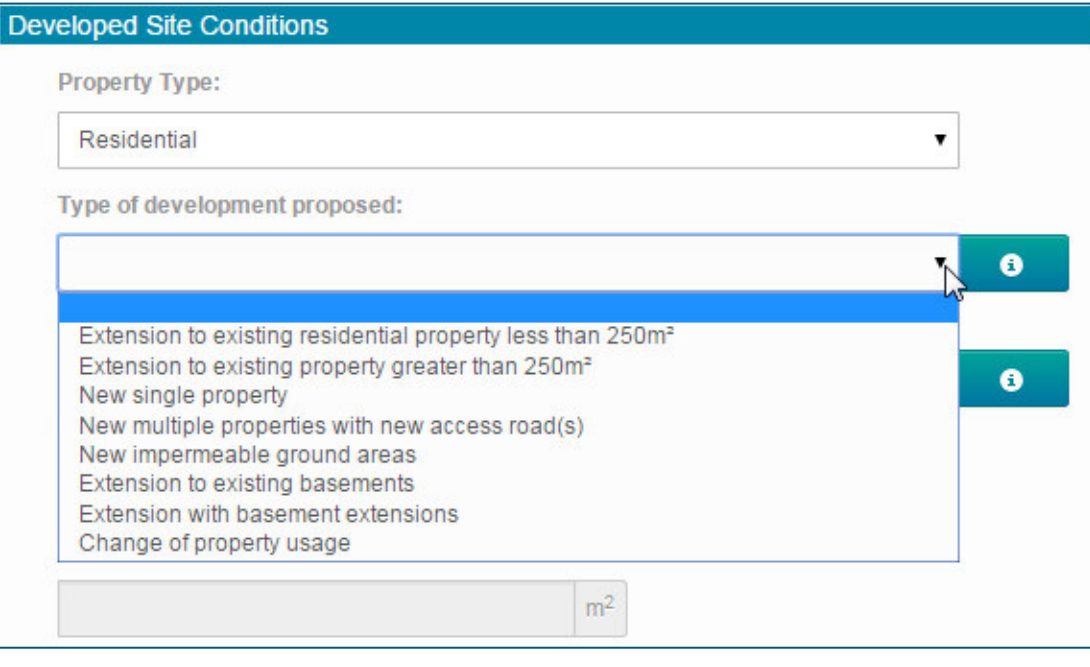

# An **b**utton is provided for further assistance.

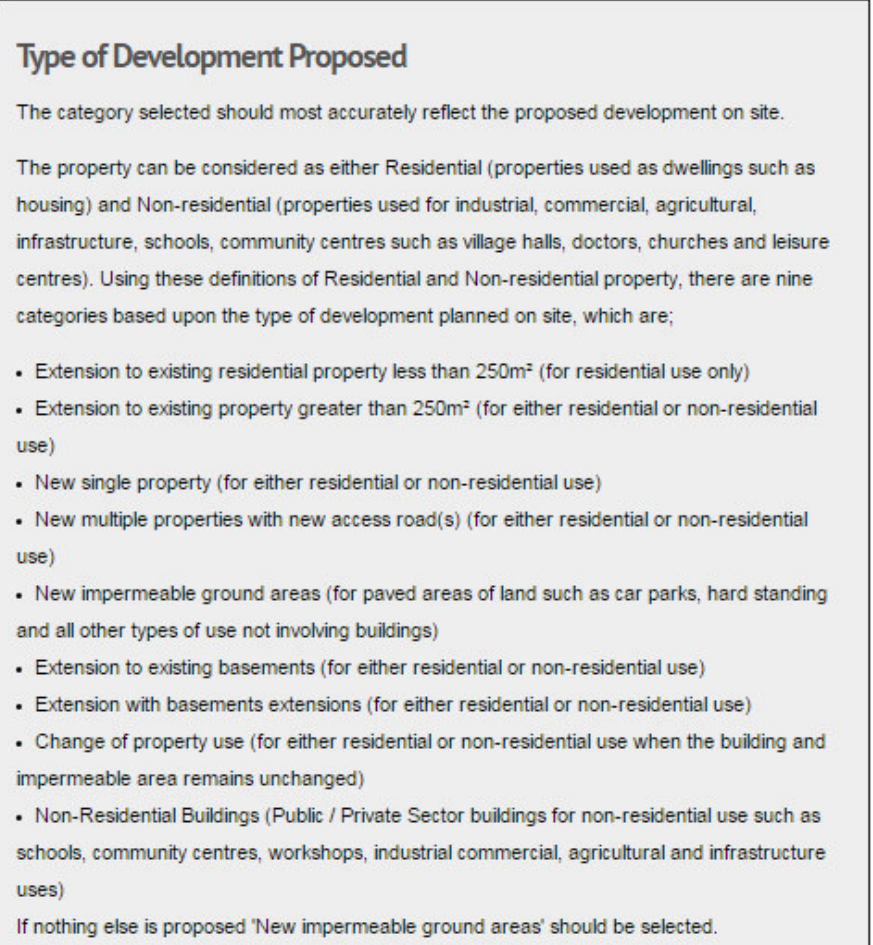

J.

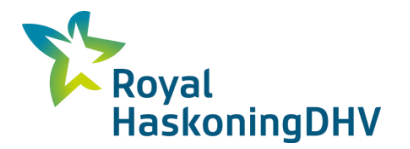

The type of development proposed will determine the list of appropriate SuDS features.

The type of development surface present at the proposed development can be selected from the drop down box. The list is filtered based on the property type selected as shown below.

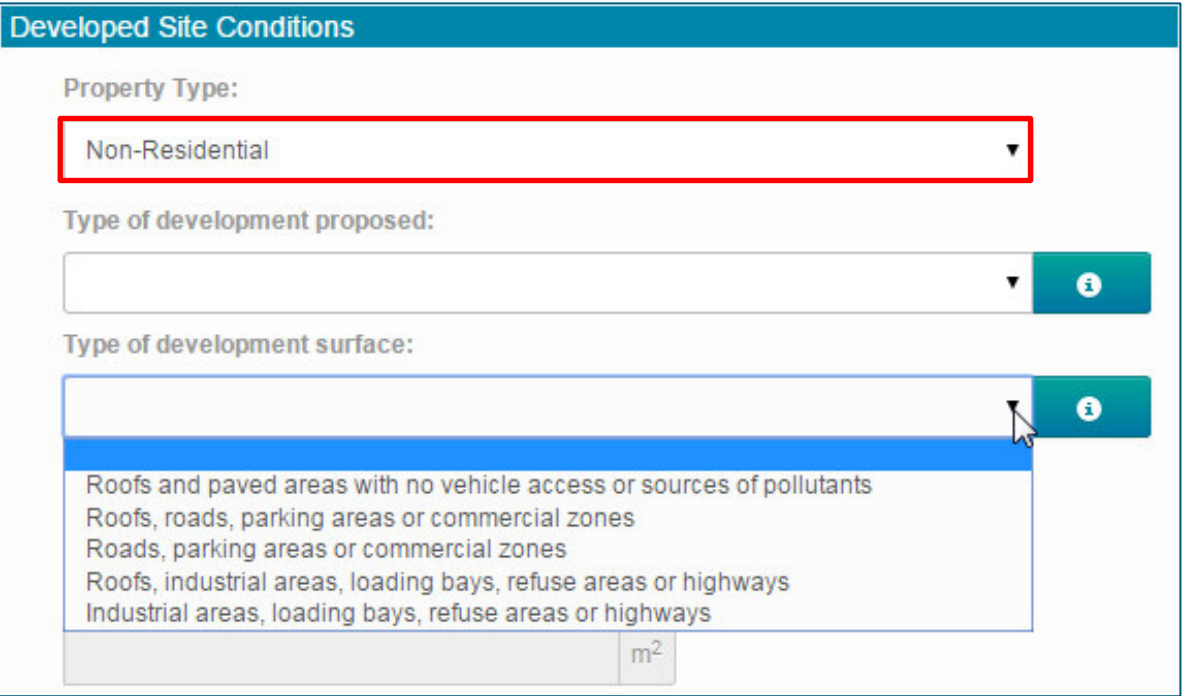

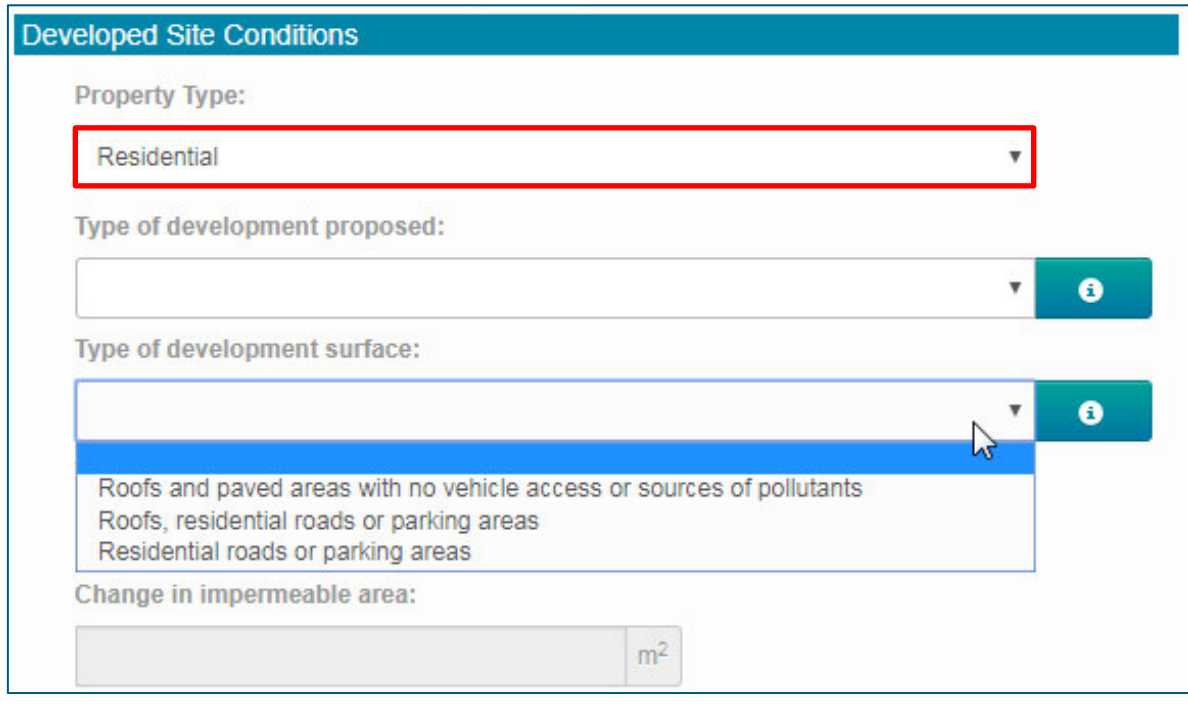

An **button** is provided for further assistance.

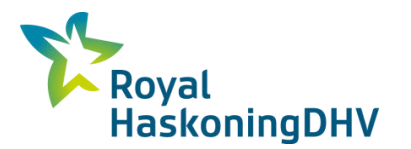

# **Type of Development Surface** The type of development surface affects the water quality requirements of the proposed SuDS solution. The category selected should most accurately reflect the proposed development. There are three categories for residential and five categories for non-residential developments based upon increasing risk of pollution of the surface water runoff. **Residential Developments** • Roofs and paved areas with no vehicle access or sources of pollutants (Lowest risk) . Roofs, residential roads and parking areas (Moderate risk, pollutants associated with vehicles on smaller roads) . Residential roads and parking areas (Moderate risk, pollutants associated with vehicles on smaller roads) **Non-Residential Developments** . Roofs and paved areas with no vehicle access or sources of pollutants (Lowest risk) - Roofs, roads, parking areas or commercial zones (Moderate risk, pollutants associated with vehicles on smaller roads) - Roads, parking areas or commercial zones (Moderate risk, pollutants associated with vehicles on smaller roads) • Roofs, industrial areas, loading bays, refuse areas or highways (High risk, pollutants associated with larger vehicles trucks from industrial sites) - Industrial areas, loading bays, refuse areas or highways (High risk, pollutants associated

with larger vehicles from industrial sites)

The type of development surface present in the development will affect the number of water quality treatment stages required by the SuDS solution. This is based on the guidance provided by the SuDS Manual (CIRIA 2007).

The total area of impermeable ground surface after development is required to calculate the hydrological requirements for the SuDS solution.

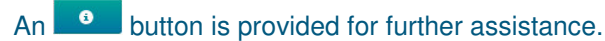

All developed surfaces need to be included, even if the plan is for them to be permeable i.e. permeable pavements.

The SuDS Tool will show the calculated change in impermeable area beneath the developed site conditions, as shown below:

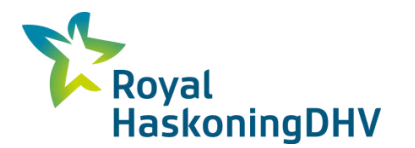

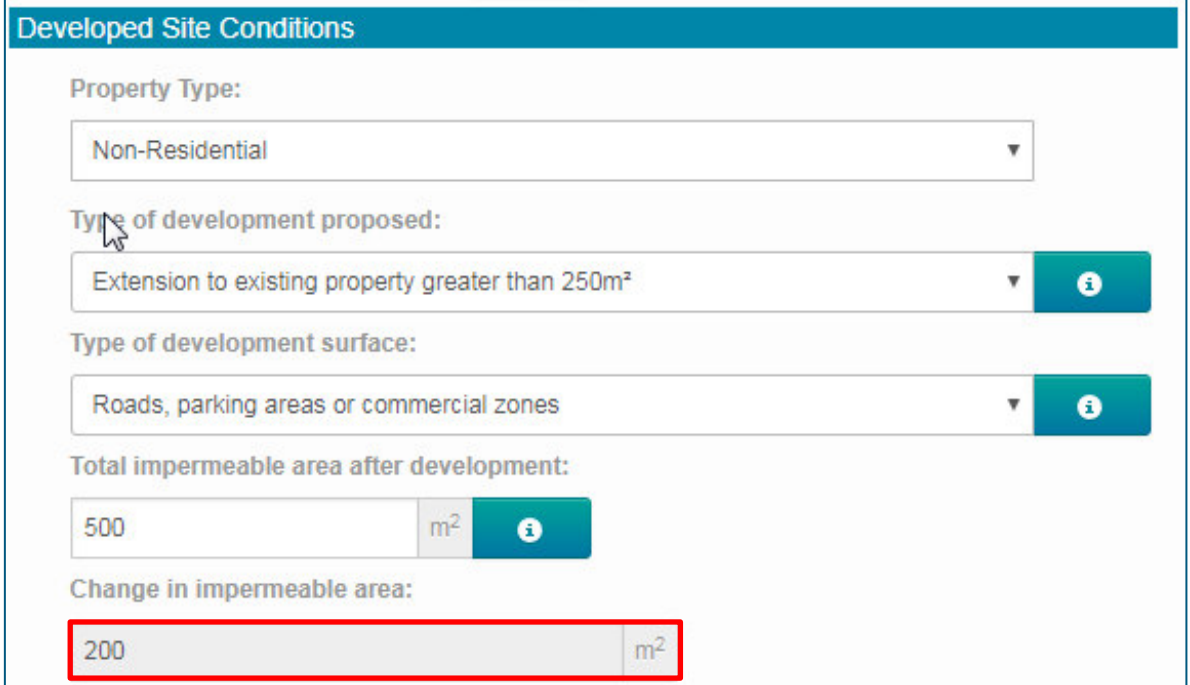

## <span id="page-14-0"></span>**3.3 Site Constraints**

There are site specific constraints within the county of East Sussex that may affect the use of certain types of SuDS. Once the user has input the grid reference location of the development, the SuDS Tool will consider nine constraints that may apply to the development proposal in question. The nine constraints considered are listed under the 'Site Constraints' box on the right-hand side of the screen.

After the user has input the grid reference, constraints that apply to the selected area will appear in red text below the appropriate constraints heading. An example of which is shown below:

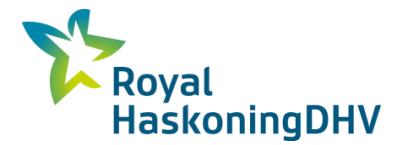

#### **Site Constraints**

**Environmental Conservation:** 

Environmental conservation areas in vicinity, applicant should discuss implications with the planning authority. Likely to affect implementation of some SuDS measures.

Listed Suildings / Conservation Areas:

Listed buildings/conservation areas in vicinity, applicant should discuss implications with the planning authority. This may affect implementation of some SuDS measures.

**Other Historic Conservation:** None

**Archaeological Conservation:** 

Archaeological sites in vicinity, applicant should discuss implications with the planning authority. This may affect the ability to implement SuDS measures that require excavation.

**Ground Stability:** 

Ground instability problems may be present or anticipated. Increased infiltration is unlikely to result in ground instability.

It is recommended that an assessment of the ground conditions and associated hazards assessment be undertaken by a suitability qualified professional (geotechnical engineer).

**Groundwater Protection:** 

The groundwater is likely to be vulnerable to contamination. Infiltrating water should be free of contaminants.

**Depth to Water Table:** None

**Infiltration Potential:** 

The soil is potentially suitable for infiltration, however soakage tests in accordance to BRE365 should be undertaken to determine the actual infiltration potential.

Water Level Management Area:

This site is not within a Water Level Management Board or Internal Drainage Board area.

Please contact the East Sussex County Council Flood Risk Management Team directly to discuss your surface water drainage strategy and the associated required consents.

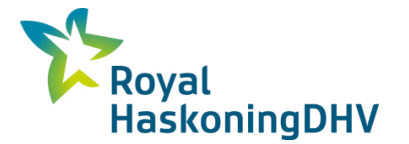

If constraints are found to apply to the proposed development site, there may be impacts upon the types of SuDS features that can be applied. The red text provides the user with an advisory note and recommendations to assist them going forward through the planning application process.

Constraints highlighted under the 'Site Constraints' box will be carried forward to the final summary report. See Section 7.1 on 'Recommendations'.

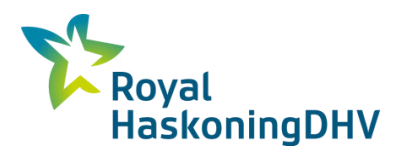

## <span id="page-17-0"></span>**3.4 Example Completed Data Input Form**

Below is an example of a completed data input form for a theoretical development.

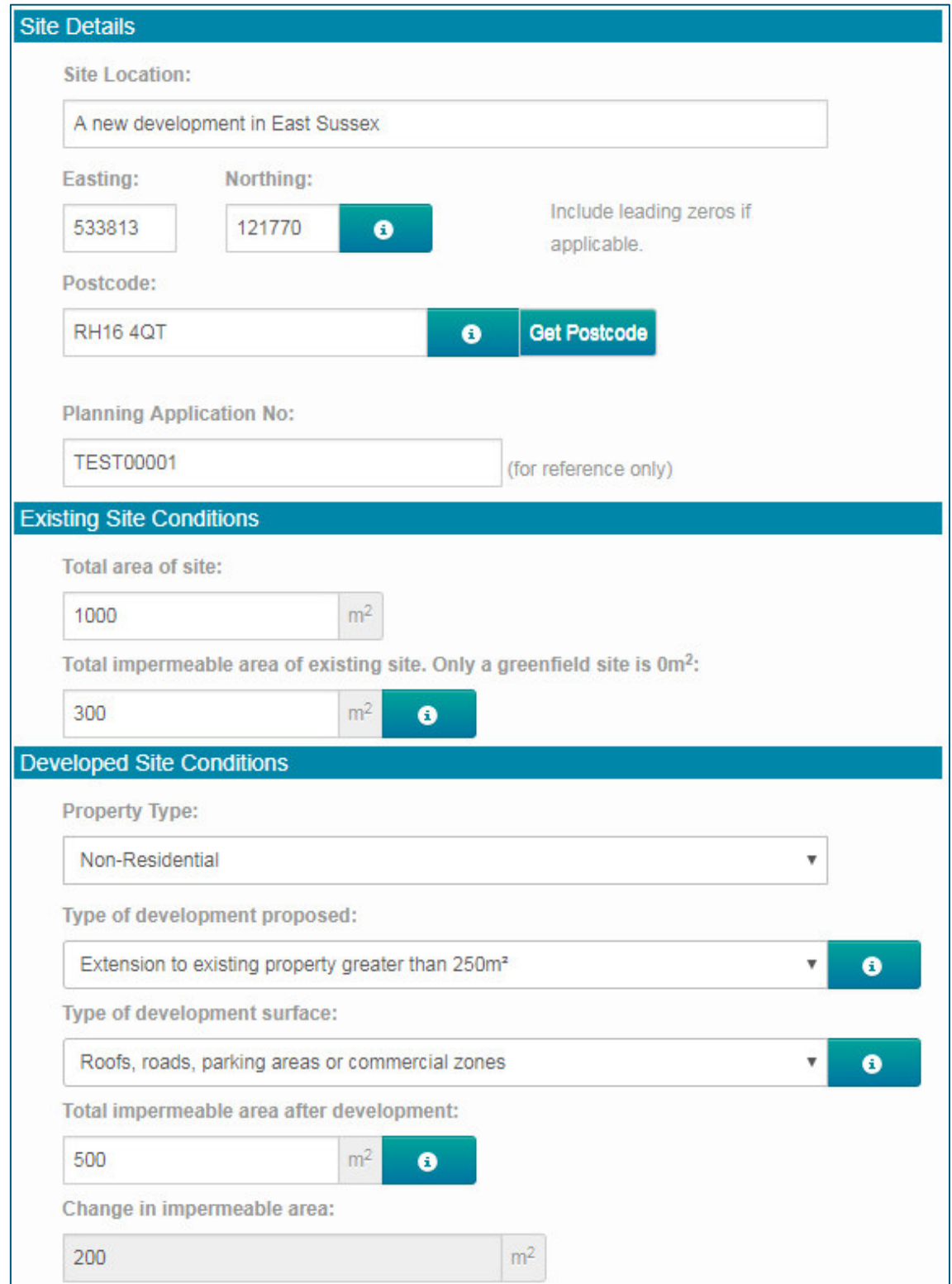

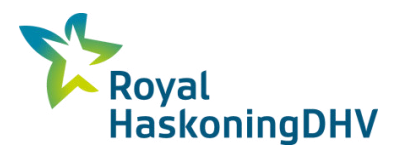

## <span id="page-18-0"></span>**4 Appropriate Runoff Rates and Volume Requirements**

Once the user has input the data relating to the existing site conditions and the proposed development (As listed in Section 3), the SuDS Tool will apply this information to calculate an indicative greenfield and brownfield runoff rate from the site, plus an indicative storage requirement. The following sections explain these outputs in greater detail.

## <span id="page-18-1"></span>**4.1 Indicative Runoff and Attenuation Storage Volumes**

The SuDS Tool will automatically generate the indicative greenfield runoff rate and brownfield runoff rate for the development site for the 1 in 100 year storm event, which is in line with best practice. The greenfield and brownfield runoff rates are used by the SuDS Tool to calculate the storage requirement for the specific site.

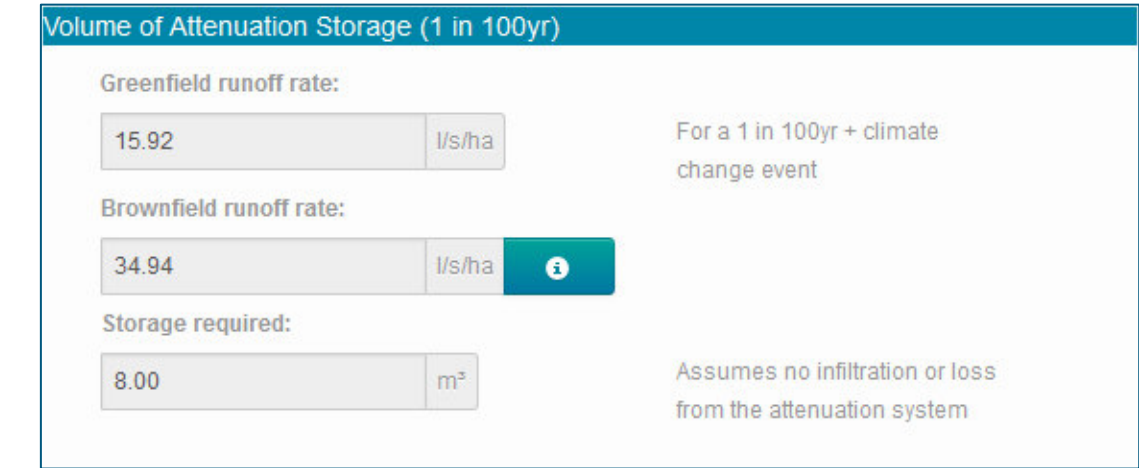

An **button** is provided for further assistance.

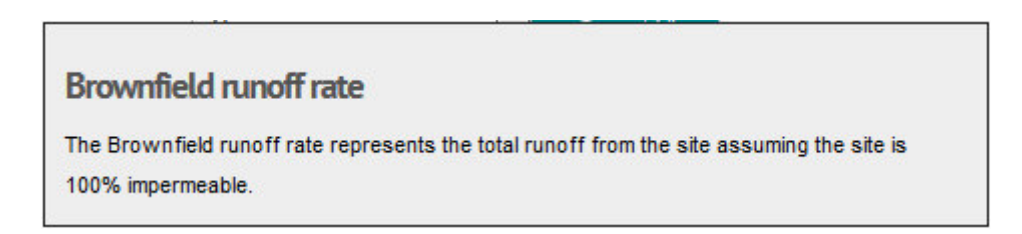

The SuDS Tool provides a value for the required storage in the "*Volume of Attenuation Storage (1 in 100yr)*" box. This storage volume would need to be provided at the development, in order to manage runoff rates and volumes leaving the site. Volume is indicative only and can change depending upon site specific considerations and constraints that may affect the SuDS features.

## <span id="page-18-2"></span>**4.2 No Change or a Reduction in Impermeable Area**

If, following development, the site will have no change or a decrease in impermeable area then the SuDS Tool will provide the user with a series of messages and options for consideration.

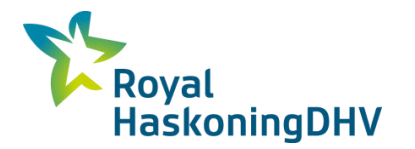

Should there be no change in the impermeable area the user will be presented with a check box option requiring confirmation that there will be no change, as shown below:

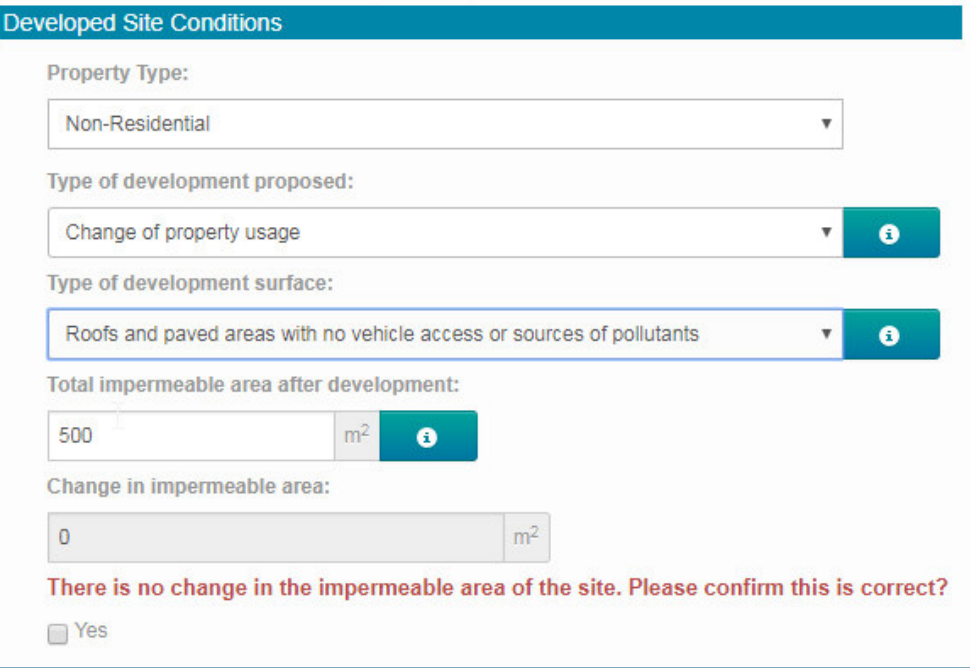

Once the user has confirmed there will be no change in impermeable area, a message is displayed setting out guidance on ESCC's preferred approach, as shown below:

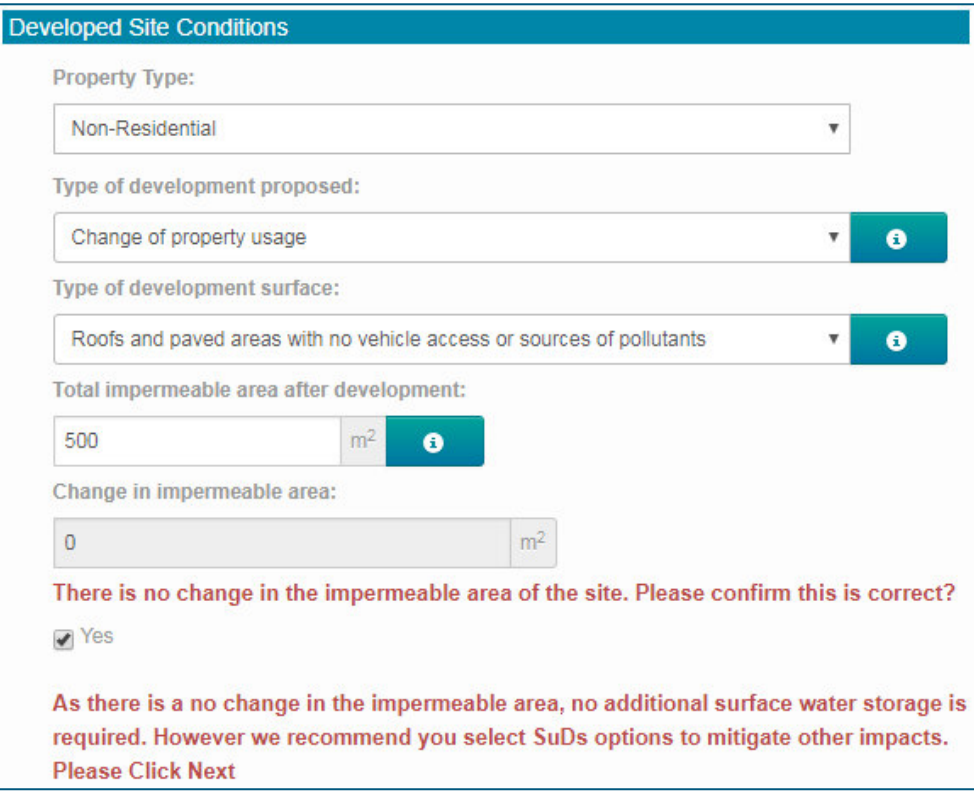

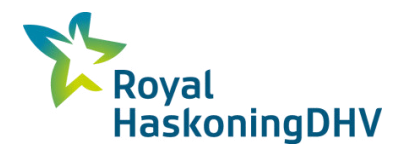

If there is a reduction in the impermeable area the user will be presented with a check box option requiring confirmation of the reduction, as shown below:

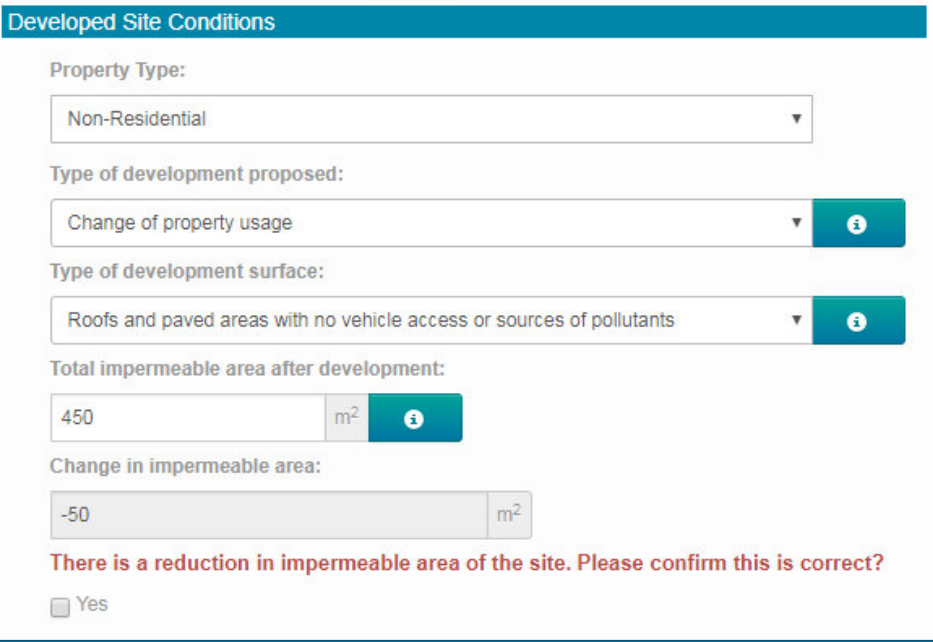

Once the user has confirmed there will be a reduction in impermeable area, a message is displayed setting out guidance on ESCC's preferred approach, as shown below:

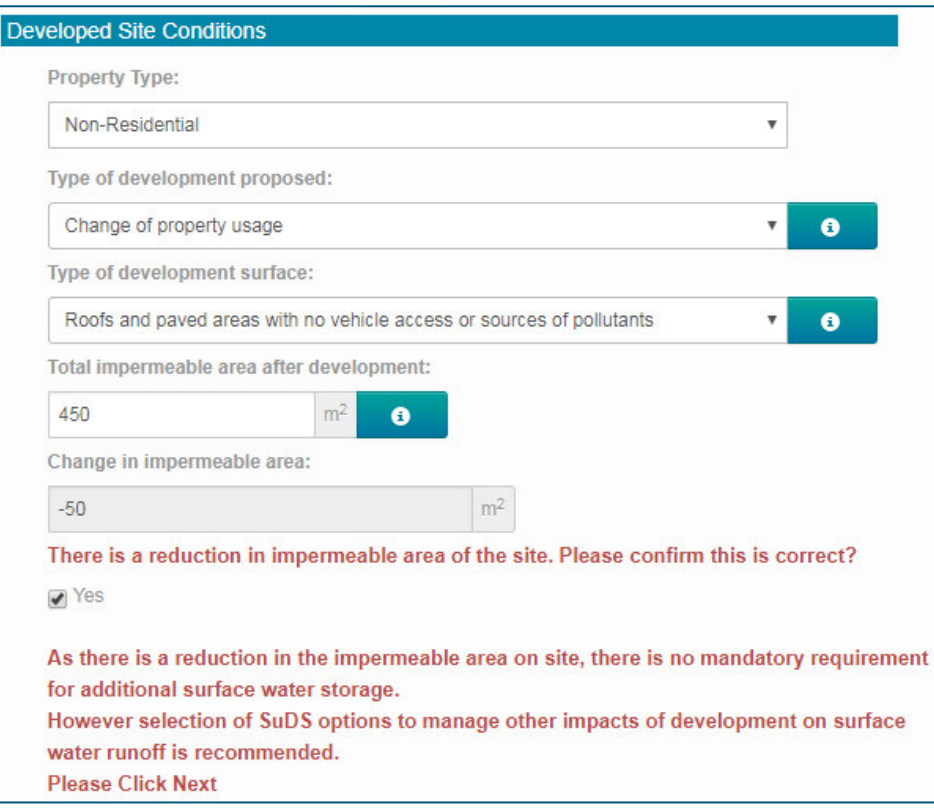

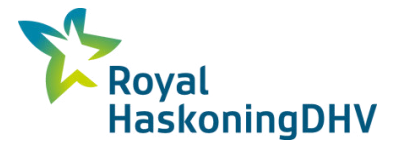

If the user has identified no change or a reduction in impermeable area, there is no specific requirement for the provision of additional betterment for a site. However, an advisory note indicates that the provision of SuDS solutions to address other impacts associated with a development is recommended.

Details associated with the completion of the SuDS Tool and the provision of an additional betterment value, as a percentage (%), is provided in Section [5.1.](#page-22-1)

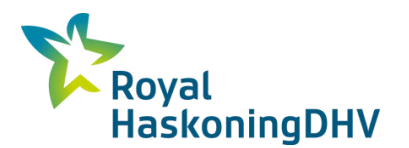

## <span id="page-22-0"></span>**5 Optional Data Input**

Once the SuDS Tool has calculated the indicative greenfield runoff rate, brownfield runoff rate and storage requirement for the development site (See Section 4), the user is presented with an additional two data input options: Betterment and EA Surface Water Flood Map. The SuDS Tool provides the user with the option of completing these two inputs. This has the benefit of receiving supplementary decision support for the proposed development.

## <span id="page-22-1"></span>**5.1 Betterment**

The user has the option to input a percentage betterment into the SuDS Tool for all scenarios including when there is no change or a reduction in impermeable area. The user will be presented with the following advisory text when there is no change or a reduction in the impermeable area:

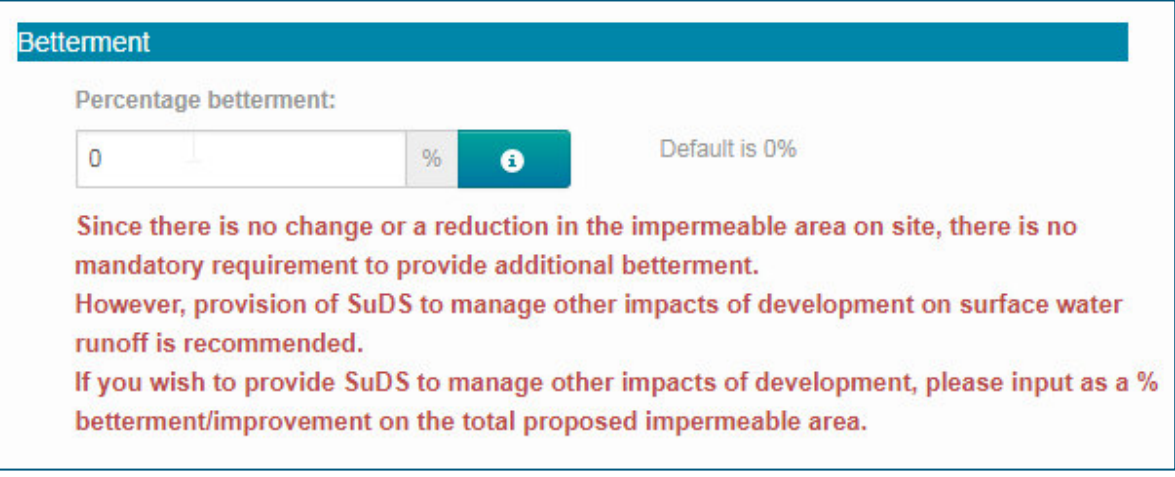

The betterment option enables the user to provide a percentage improvement to the post-development runoff rate from the development. The user can specify the percentage betterment they would like to include i.e 10%, 20%. An example is shown below:

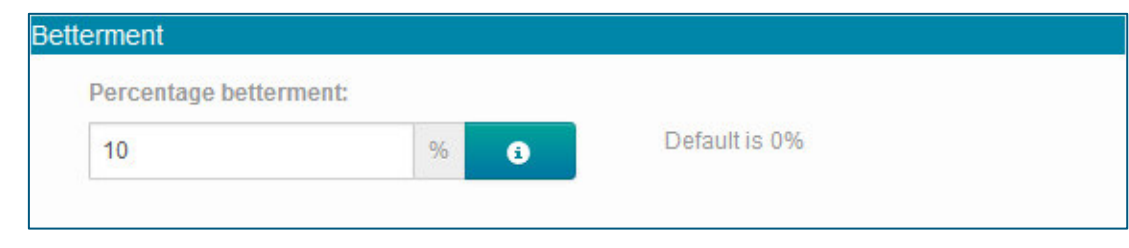

An **b**utton is provided for further assistance.

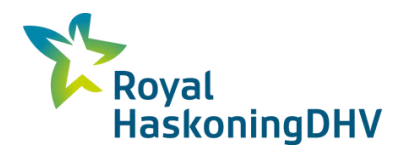

#### Percentage betterment

An optional percentage improvement to the post-development runoff rate from the site.

Achieved by providing an additional volume of storage at the site, which reduces the rate of runoff to less than the pre-development conditions

A default of 0% is used if the user decides not to input a betterment value. The SuDS Tool is designed so that only a betterment percentage range of between 0% and 50% can be input by the user. The SuDS Tool will not accept values outside of this range, including negative values.

Once the percentage betterment has been added, the SuDS Tool will generate a revised greenfield and brownfield runoff rates from the site. The SuDS Tool also uses the impermeable area and generates an approporate storage volume based on the proposed percentage betterment. An example is shown below.

The user should note that in generating the required storage volume for a site the calculation assumes no infiltration or loss from the attenuation system.

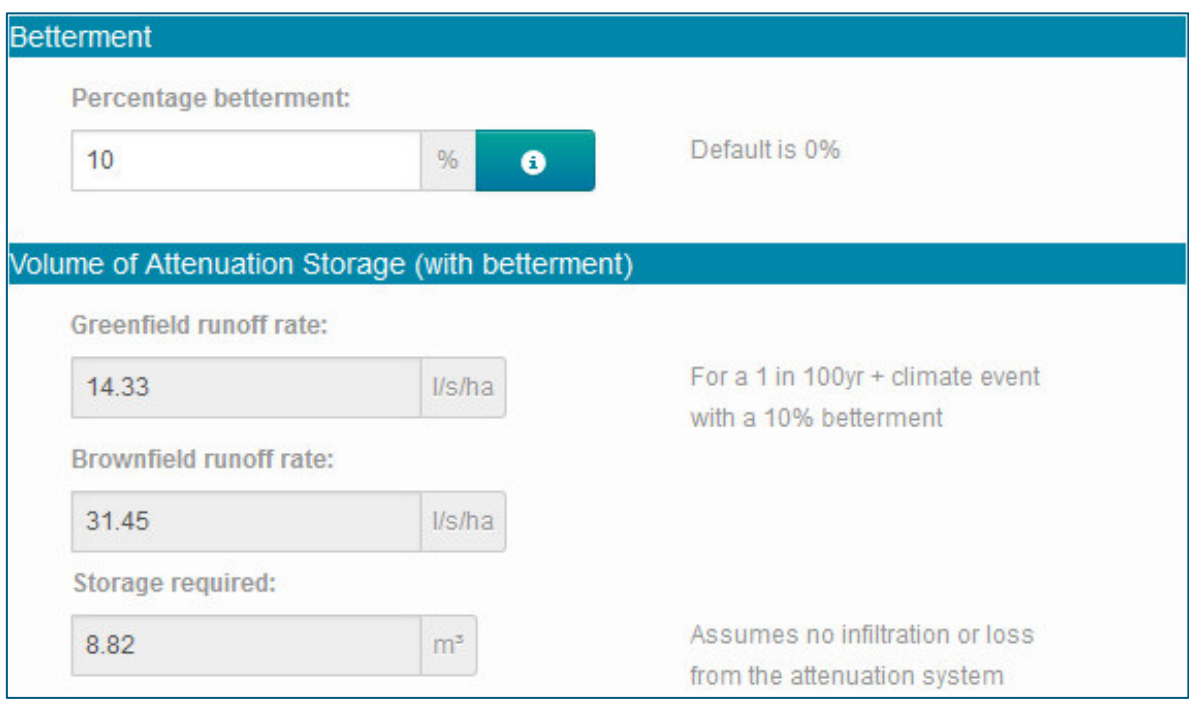

The user will notice that choosing a percentage betterment reduces the greenfield and brownfield runoff rates.

The total storage volume required at the developed site is confirmed at the bottom of the SuDS Tool webpage and the final generated report.

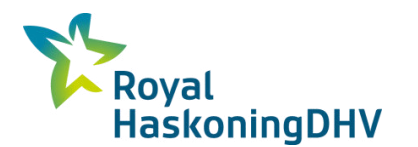

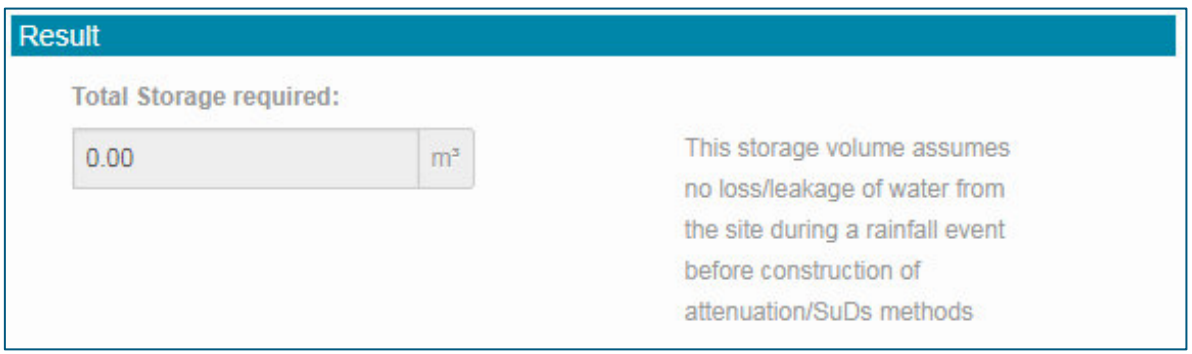

## <span id="page-24-0"></span>**5.2 Environment Agency Surface Water Map**

The SuDS Tool provides the user with a link to the online Environment Agency (EA) Surface Water Flood Map. Clicking on the 'View' button, takes the user to the external EA online Surface Water Flood Map webpage. The user will need to enter the postcode on the external page to go to the correct location.

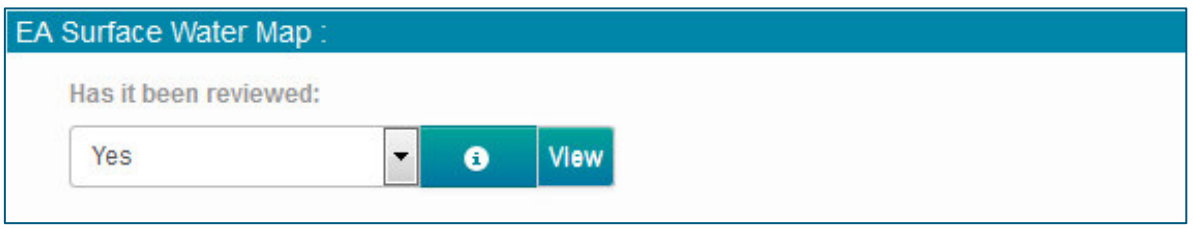

The SuDS Tool does not consider the risk of flooding from any source. However, this function encourages the user to consider the interaction between surface water flood risk, flow paths and the proposed development. If this has been considered the user should select 'Yes' from the dropdown list.

An **button** is provided for further assistance.

# **EA Surface Water Map**

The Environment Agency flood map allows consideration of the interaction of surface water flooding and flow paths in relation to the site.

The SuDS Tool does not consider flood risk to the site. Additional assessments should be carried out to assess the risk of flooding to the proposed development site and if appropriate, a site specific flood risk assessment should be provided.

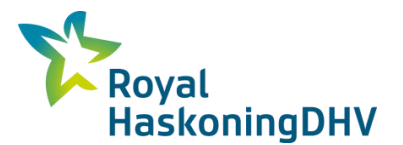

## <span id="page-25-0"></span>**6 Appropriate SuDS and Volume Requirements**

The user can navigate back to the home page, clear all input data or proceed to the next page using buttons at the bottom of the data input page.

The user is also asked to read and acknowledge the advisory text prior to proceeding to the next page,

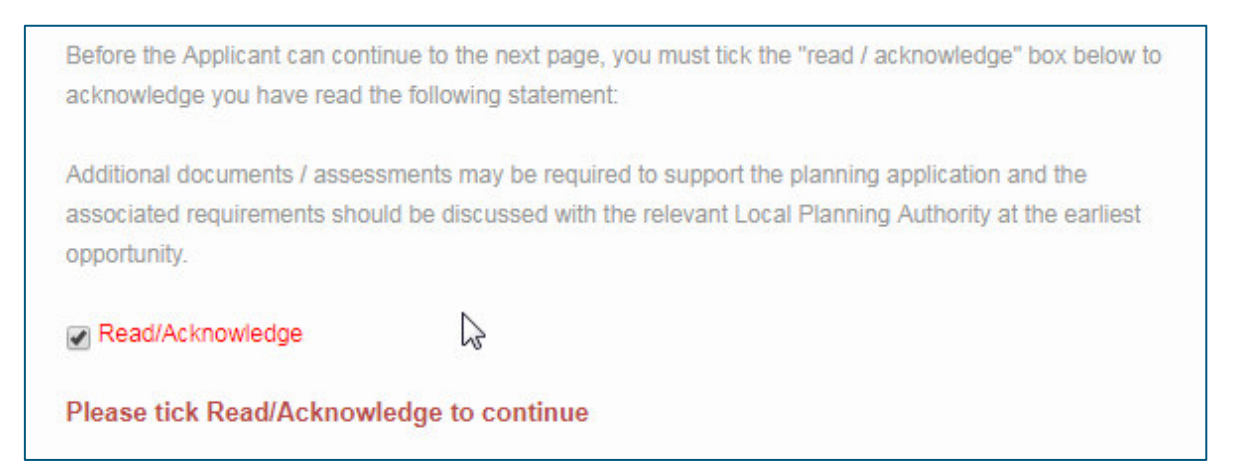

The next page offers an indicative appraisal of the applicable SuDS features that could provide the necessary attenuation storage volume required for the development.

The required storage volume for the site is displayed in the box at the top of the page.

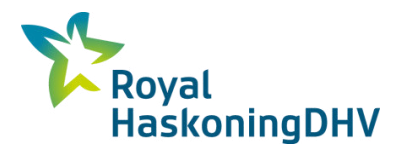

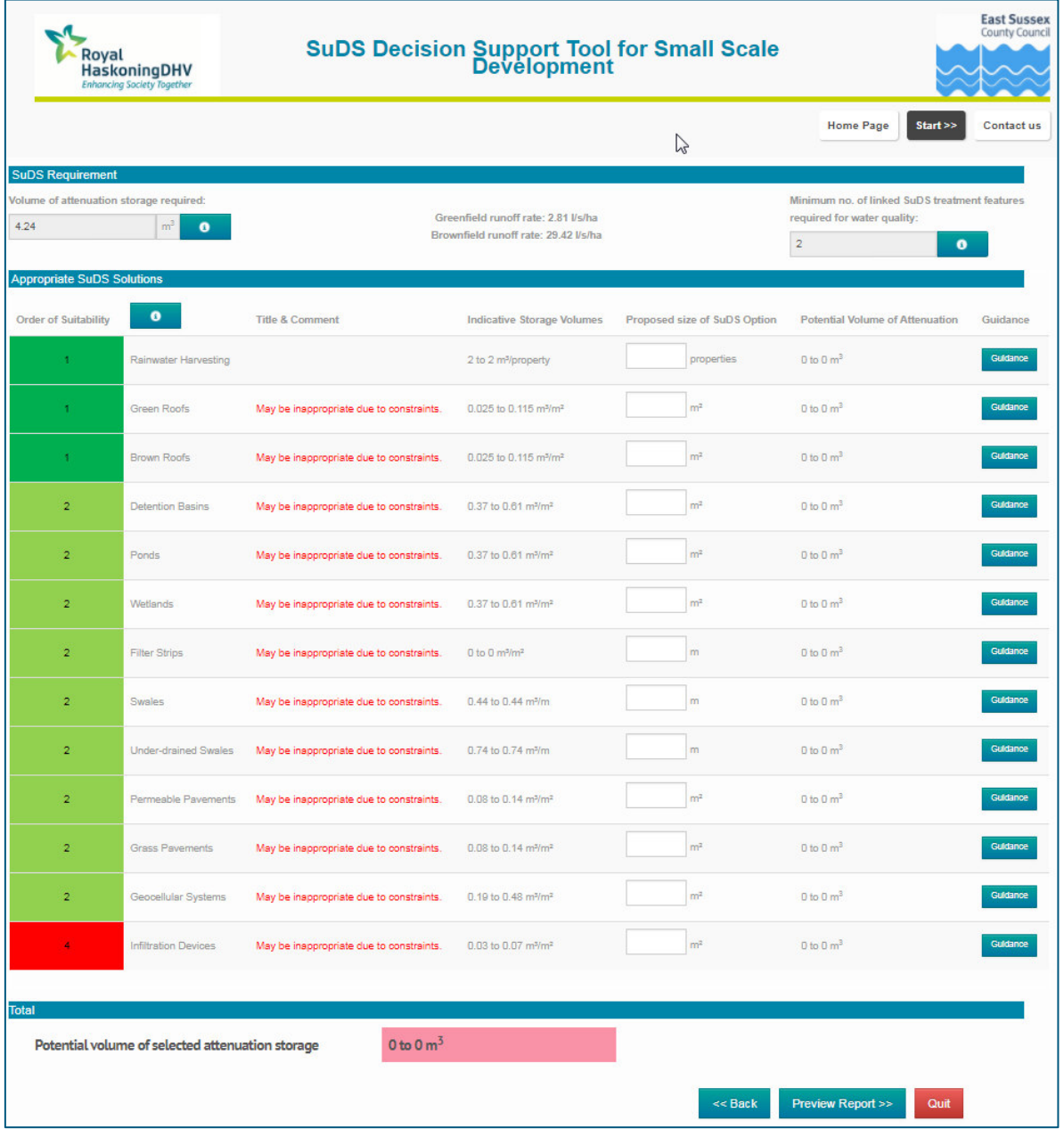

The appropriate SuDS solutions are dependent upon the type of development and are listed by their suitability to the site-specific conditions of the grid reference provided.

In addition, the number of SuDS treatment features required to achieve the water quality requirements, based on the development surface type, is also indicated. The user should note that if more than one SuDS treatment feature is shown, then these SuDS techniques will need to be linked in order to provide adequate treatment.

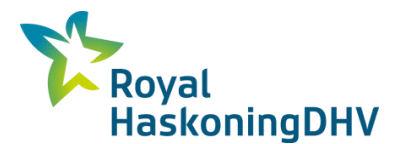

## <span id="page-27-0"></span>**6.1 Order of Suitability**

The order of suitability identifies appropriate SuDS Solutions based on the number of associated site constraints.

An **button** is provided for further assistance.

Key information on the  $\begin{array}{|c|c|} \hline \bullet & \text{button has been summarised as follows:} \hline \end{array}$ 

"Appropriate SuDS Solution are ranked numerically and by colour in order of the number of *associated site constraints, as shown by the table below:* 

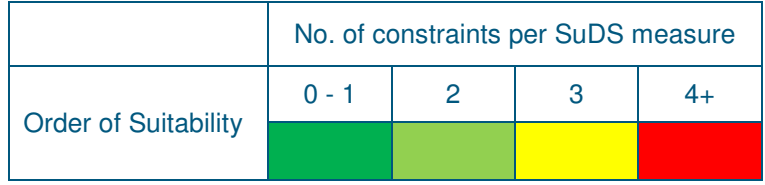

*SuDS features that are associated with constraints will require site specific investigations in order to confirm appropriateness for use. Recommended site investigations related to the chosen SuDS features will be provided in the preview report."*

## <span id="page-27-1"></span>**6.2 Indicative Storage Volumes**

For some of the SuDS features suggested, the user can input a size under the 'Proposed Size of SuDS Option' and the SuDS Tool will provide a range of attenuation storage volumes that could be achieved for that feature. These volumes are indicative and are likely to change depending upon site specific considerations and constraints that may affect the SuDS features. The size is input either in terms of the surface area covered by the SuDS feature (e.g. permeable pavements, ponds and basins), length (e.g. swales) or number of properties (e.g. rainwater harvesting).

The total range of attenuation storage that may be achieved by the combination of SuDS selected is given in the box below the individual SuDS types. The colour of the box will change depending upon whether sufficient storage has been proposed or not. If there is too little it will remain red. If the volume required is between the upper and lower estimate of the proposed storage volume it will be amber. The box will turn green once the storage amount required is lower than the lower end of the range that is being proposed.

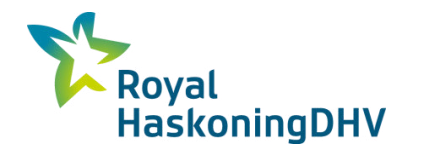

An example of a completed form is shown below:

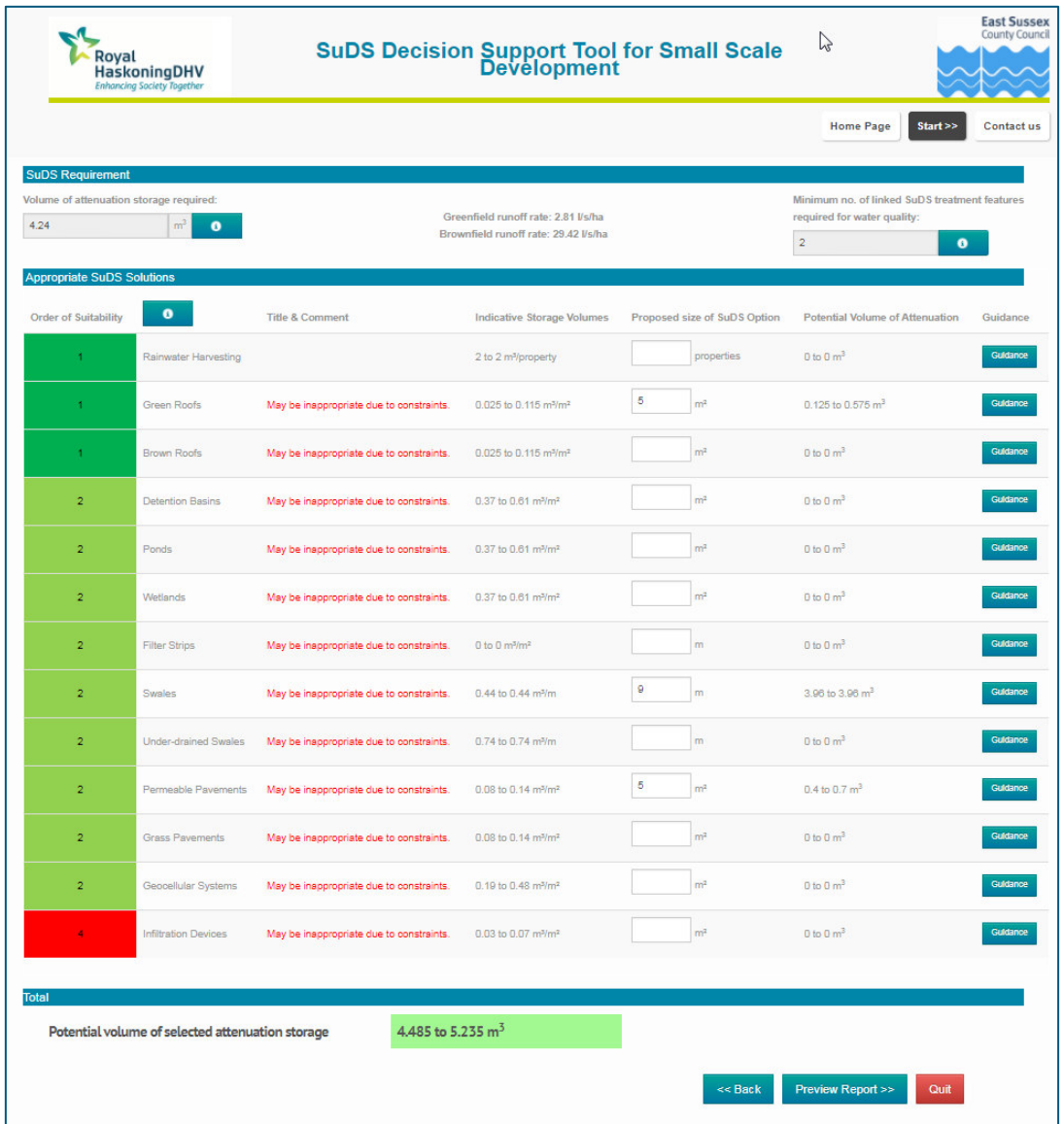

If there is no change or a reduction in the impermeable area then advisory text is displayed at the top of the screen. However, the user can continue to input information on this page to provide the storage volume associated with the percentage betterment proposed on the preceding page.

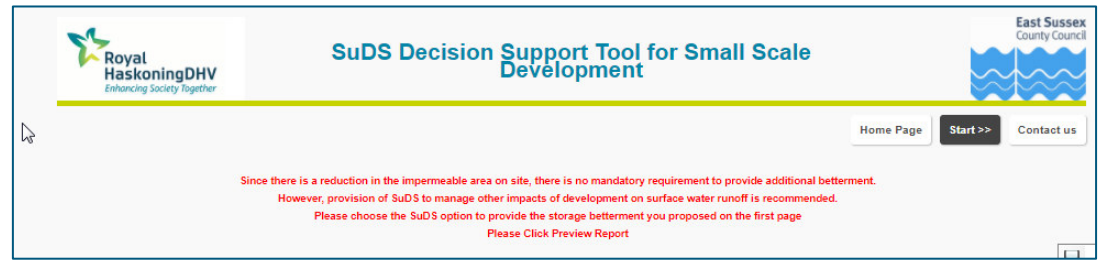

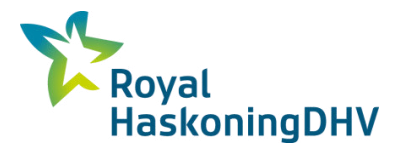

### <span id="page-29-0"></span>**6.3 SuDS Guidance**

Additional guidance on the different types of SuDS features is also available by clicking the 'Guidance' button. This displays a new window which informs the user about the SuDS feature selected, basic best practice guidance and also directs the user to sources of further information. These should be consulted to undertake detailed designs. The guidance box for infiltration devices is shown below as an example:

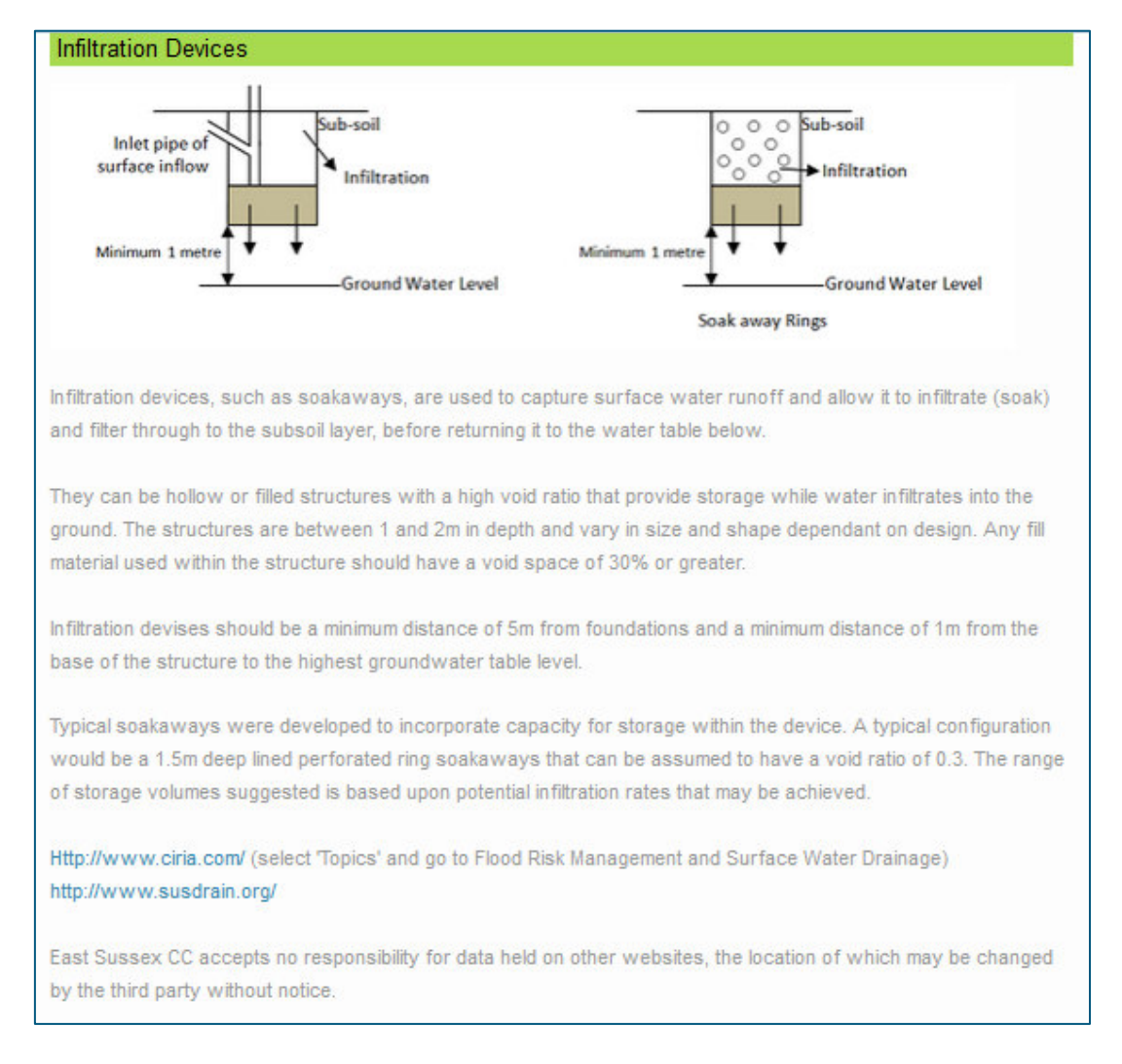

Close the guidance window to return to the original SuDS solutions page.

Clicking the 'Quit' button will take the user back to the home page, clearing any previously input information.

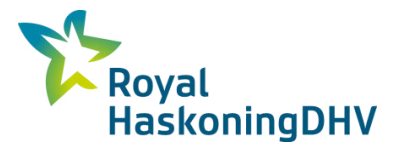

## <span id="page-30-0"></span>**7 Reporting**

Once the data input and attenuation storage volume forms have been completed, the user can produce a preview report summarising the results of the SuDS Tool. By clicking the 'Preview Report' button at the bottom of the form the user will see the pop-up message below to ensure they are happy with the outputs before moving onto the final report.

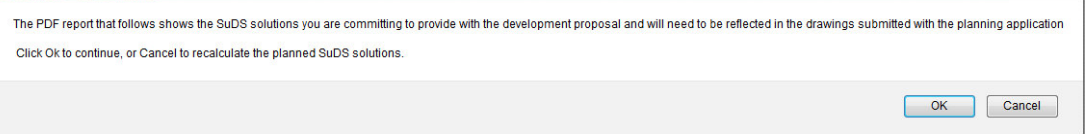

The preview report summarises all the relevant information supplied by the user: the existing and proposed site conditions; constraints associated with the site; the hydrological conditions and storage requirements; water quality requirements and indicative sizes of appropriate SuDS. This report can be printed as desired. The report also provides relevant guidance on the SuDS features chosen and websites that can be accessed for further information.

No data is stored by the SuDS Tool, and any changes that are made would need to be re-entered once the "Reset" button has been selected.

### <span id="page-30-1"></span>**7.1 Recommendations**

A list of recommendations is provided at the end of the preview report. This acts as a checklist to the user when going through the planning process, enabling them to demonstrate that they have considered and enclosed the documentation relevant to their site in the planning application e.g. Soakage Infiltration Testing to BRE365 Standards. The user can provide a reference for each submitted document to help the planner locate it within the application. An example is shown below:

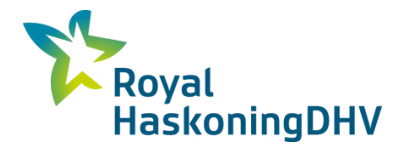

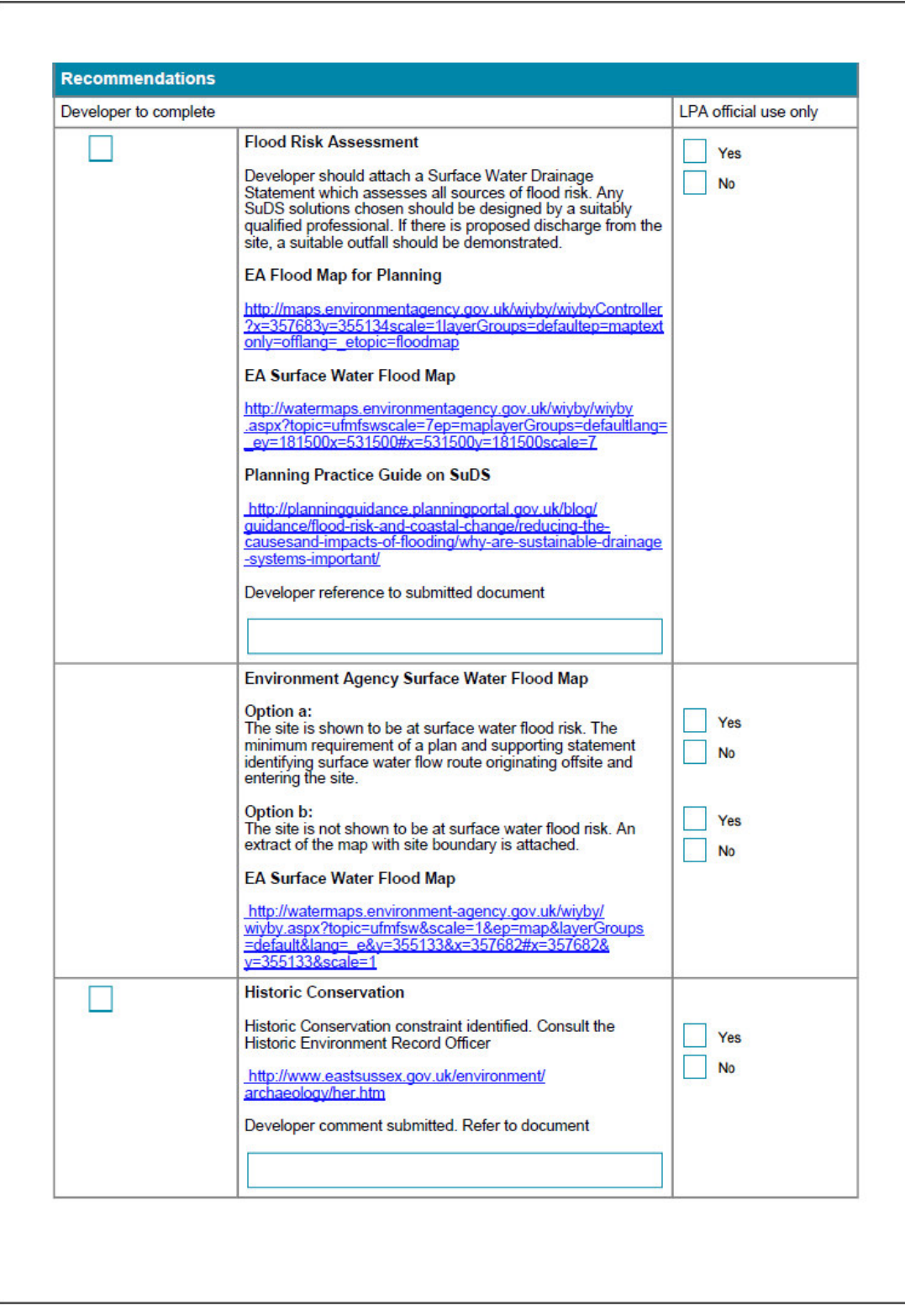

An example preview report for a theoretical development is shown in **Appendix A.**

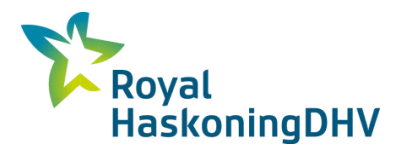

## <span id="page-32-0"></span>**8 Exiting the Tool**

To exit the SuDS Tool the user should close the current web browser window.

Alternatively, clicking the 'Quit' button will take the user back to the home page, clearing any previously input information.

**Appendix A**

<span id="page-33-0"></span>**Example Summary Report** 

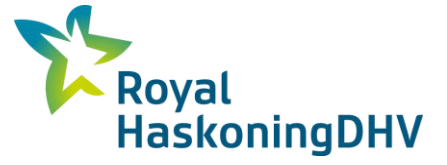

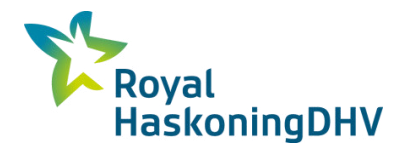

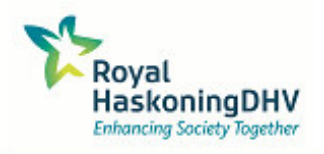

# **SuDS Decision Support Tool for Small Scale Development**

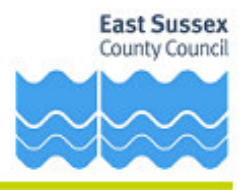

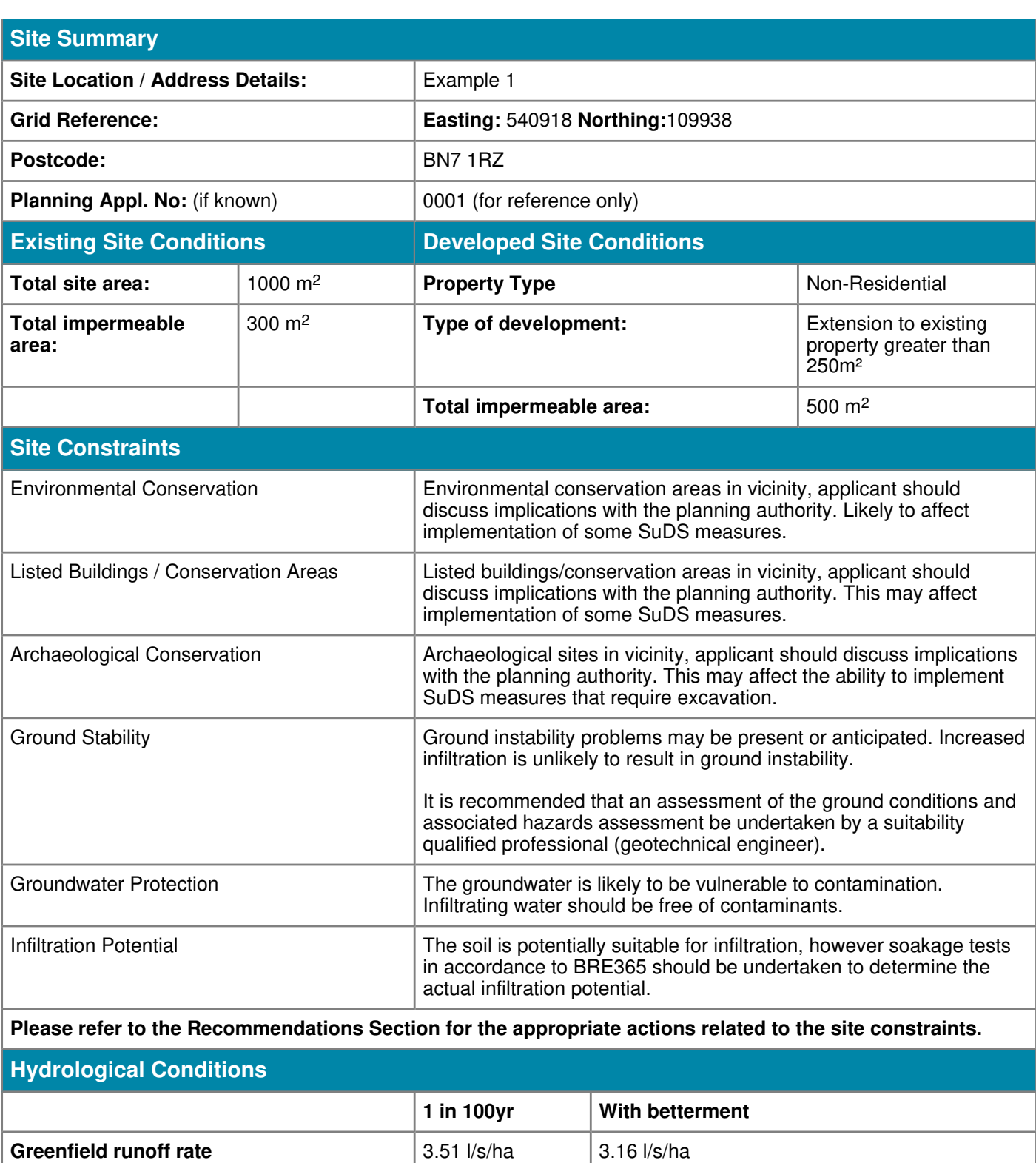

**Brownfield runoff rate**  $\begin{array}{c|c} |36.77 \sqrt{15/ha} & |33.09 \sqrt{15/ha} \end{array}$ 

**Storage Requirement**

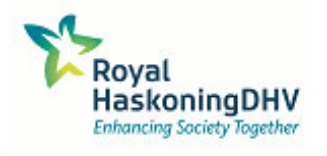

# **SuDS Decision Support Tool for Small Scale Development**

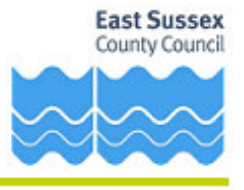

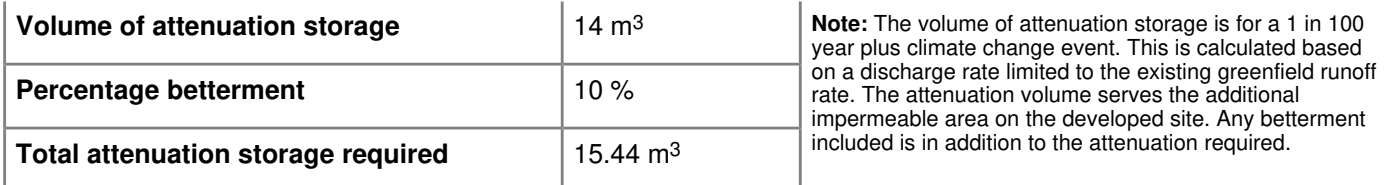

### **Water Quality Requirement**

l

To remove the major proportion of pollution it is necessary to incorporate an appropriate number of treatment features in the SuDS design.

#### **SuDS treatment features required** 3

SuDS treatment features are individual SuDS measures that treat water filtration and detention, the water quality performance varies between different SuDS features. If multiple features are required these must be linked to ensure that adequate treatment is provided before water reaches the receiving water course.

Rainwater harvesting and geocellular systems are not considered as treatment features due to their poor pollutant removal performance CIRIA SuDS Manual C697.

**The table below shows the SuDS solutions you are committing to provide with the development proposal and will need to be reflected in the drawings submitted with the planning application. This solution should be designed by a suitably qualified professional in accordance with the national guidance which requires the development to be 'safe, without increasing flood risk elsewhere' and, where possible, to 'reduce flood risk overall'.**

### **Appropriate SuDS Solutions**

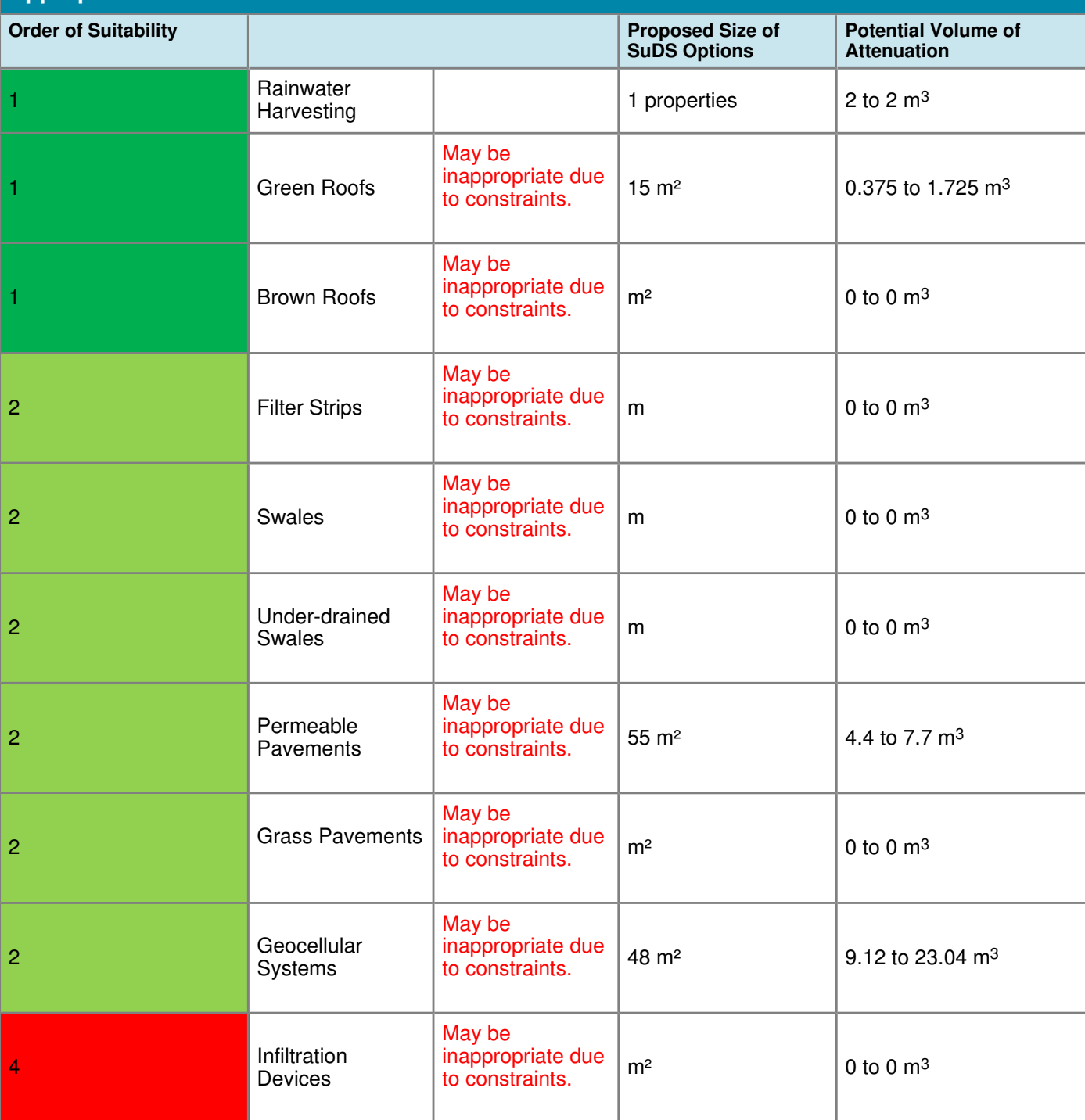

SuDS treatment features are individual SuDS measures that treat water filtration and detention, the water quality varies between different SuDS features. If multiple features are required these must be linked to ensure that adequate treatment is provided before water reaches the receiving water course.

This site is not within a Water Level Management Board or Internal Drainage Board area. Please contact the East Sussex County Council Flood Risk Management Team directly to discuss your surface water drainage strategy and the associated required consents.

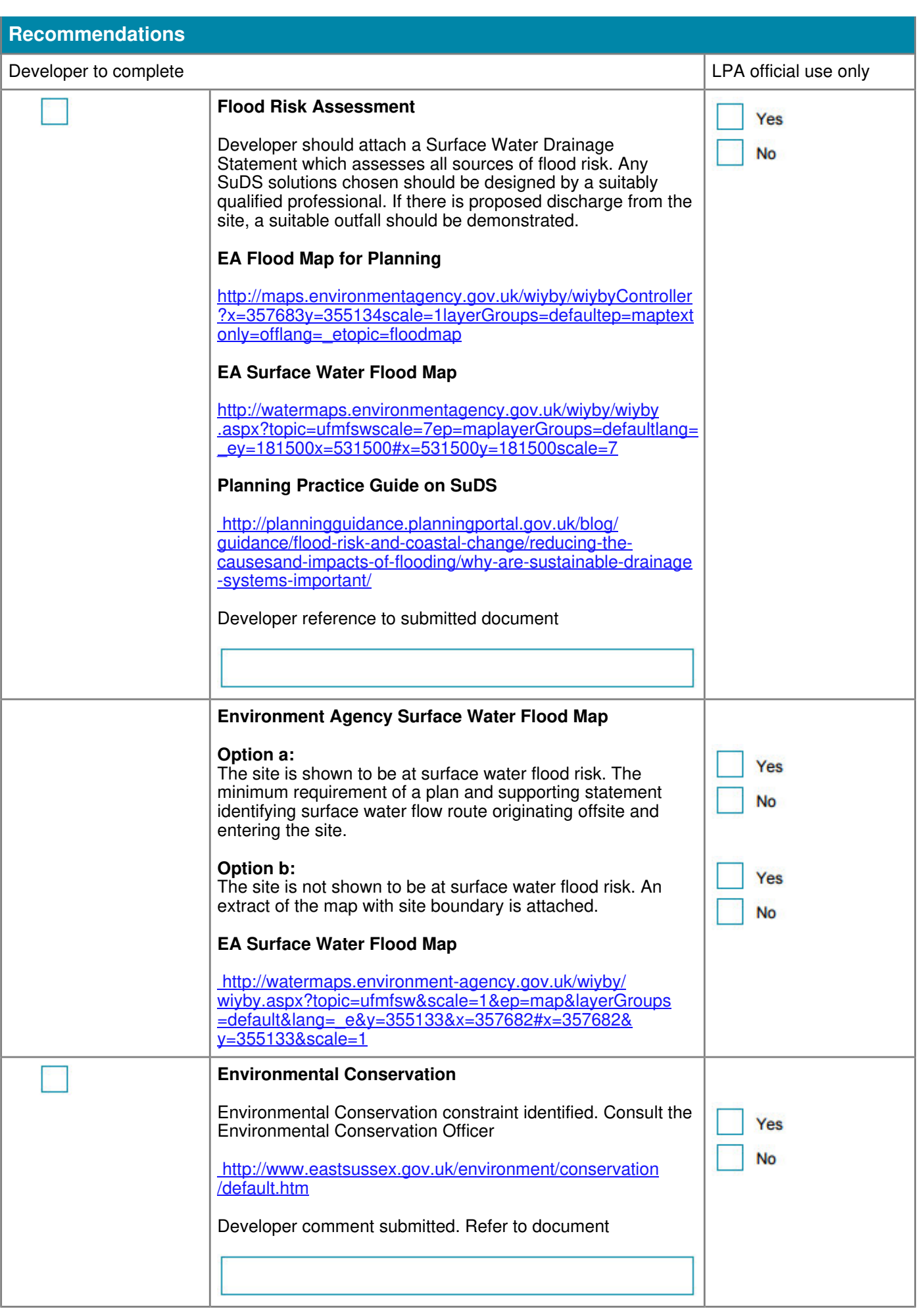

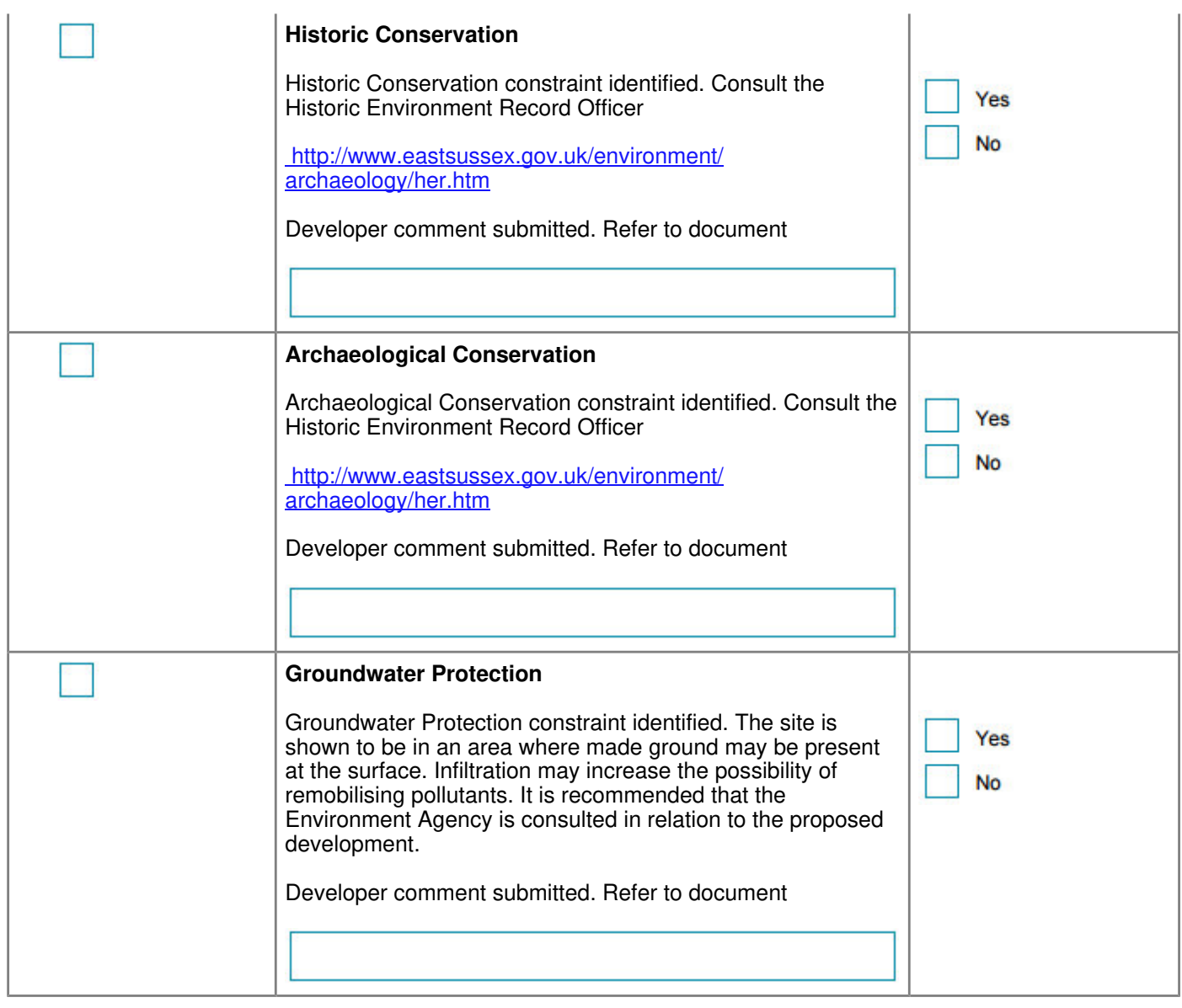

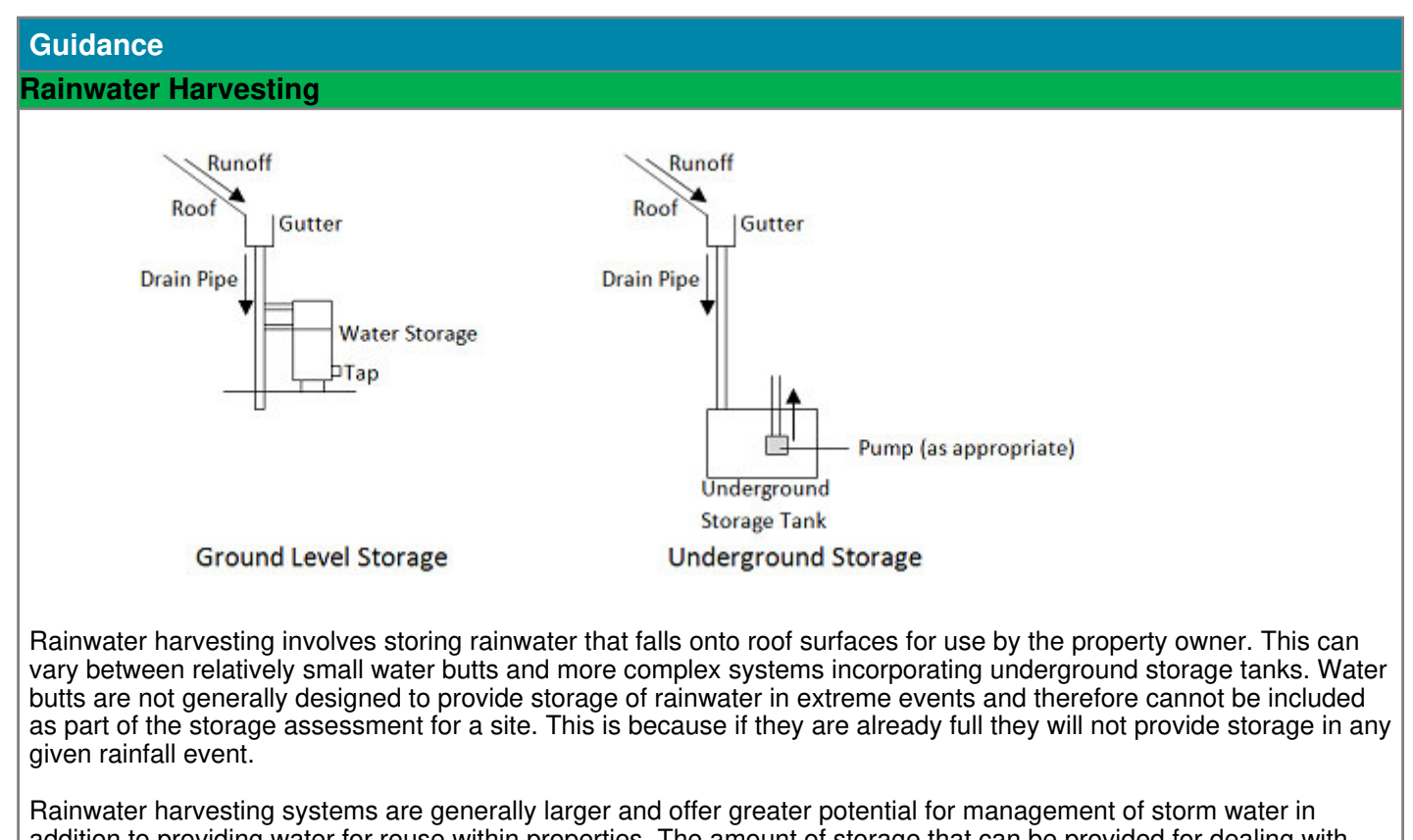

addition to providing water for reuse within properties. The amount of storage that can be provided for dealing with storm water is dependent upon the system installed, however the SuDS Manual suggests that for a standard house the typical storm water component is  $2m<sup>3</sup>$  (CIRIA, 2007).

<Http://www.ciria.com/>(select 'Topics' and go to Flood Risk Management and Surface Water Drainage) <http://www.susdrain.org/>

East Sussex CC accepts no responsibility for data held on other websites, the location of which may be changed by the third party without notice.

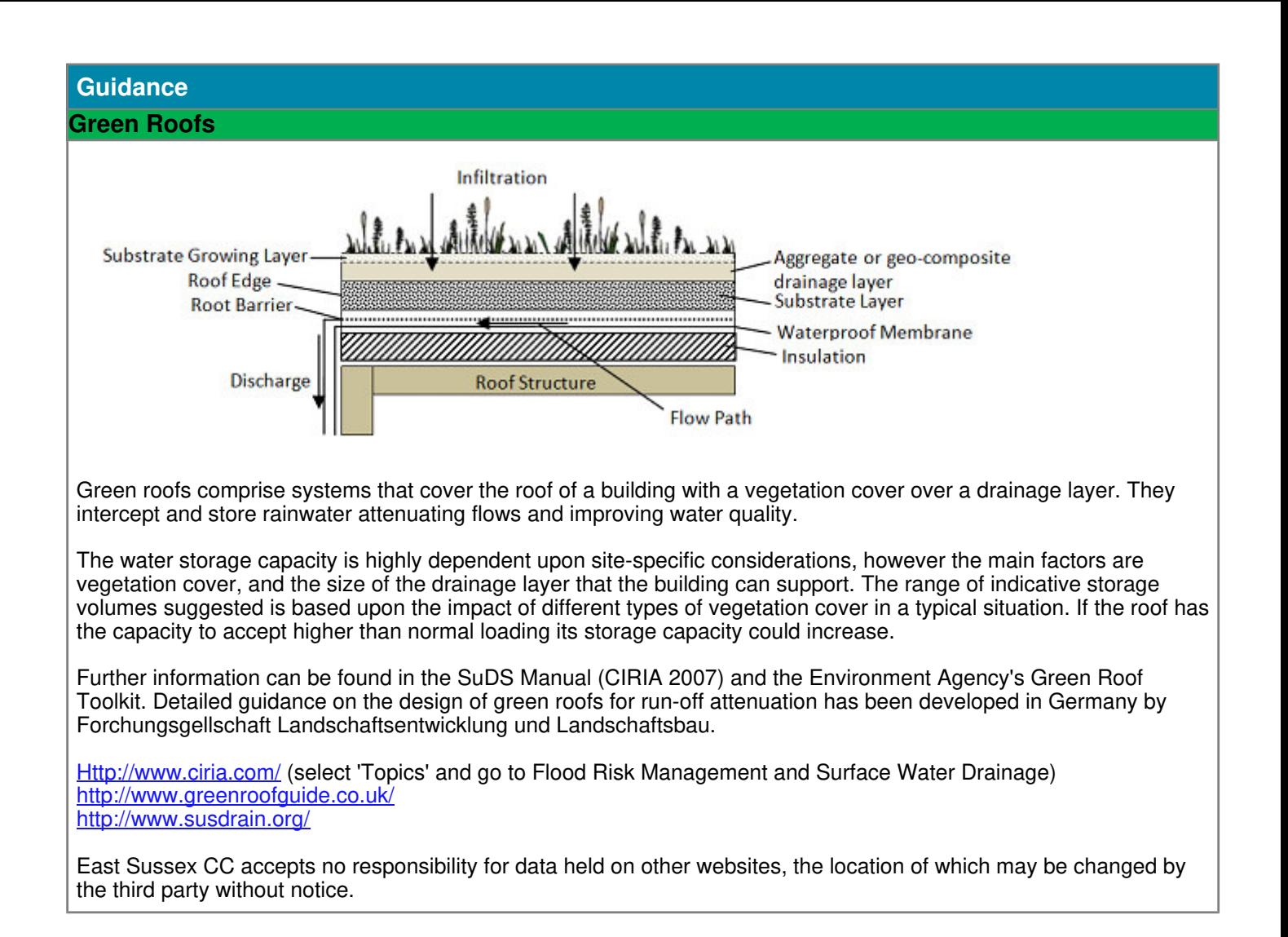

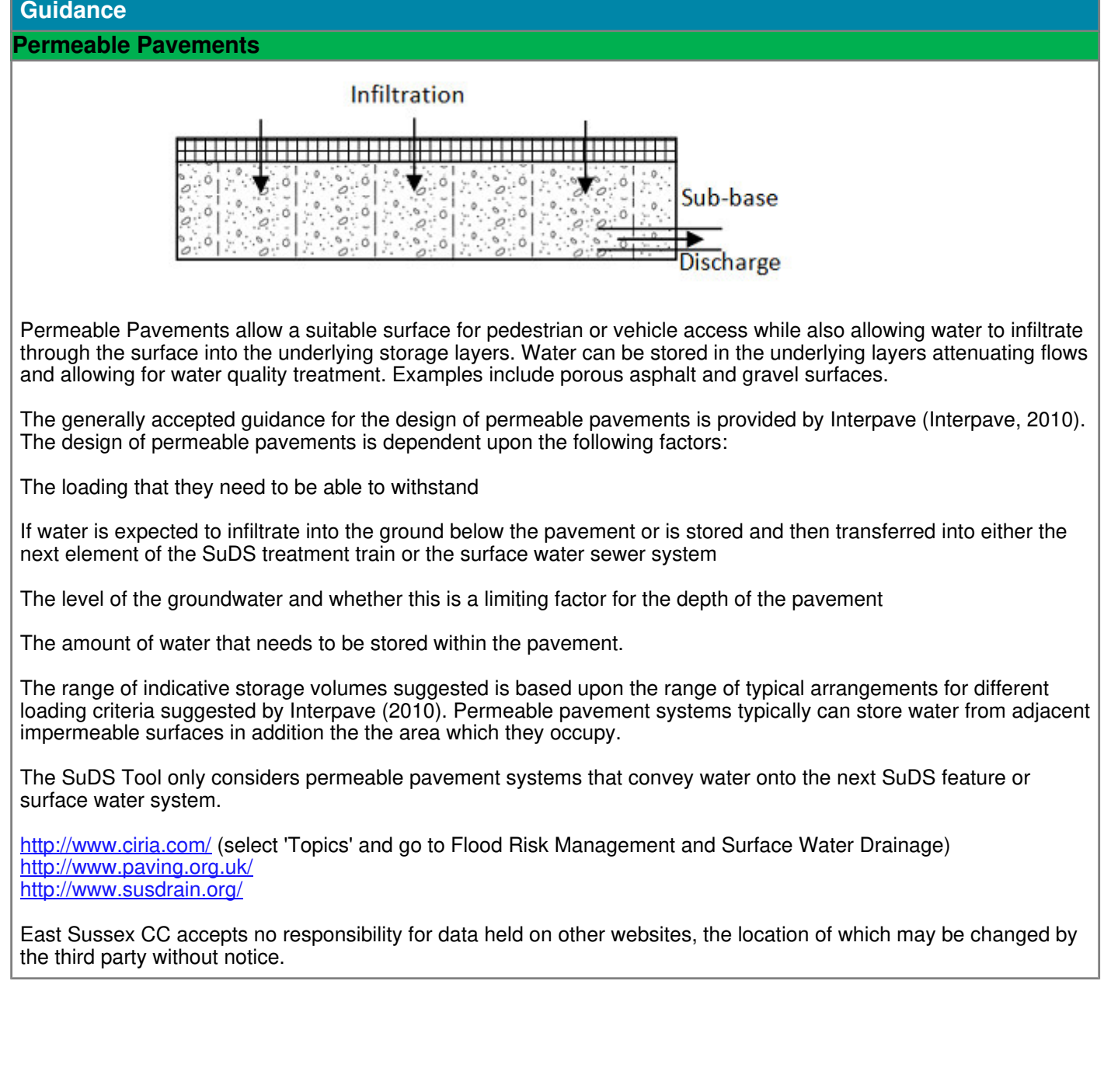

## **Guidance Geocellular Systems** Infiltration **Surfacing** <u> Herman Herman </u> Aggregate Layer Permeable Geo-textile **Cellular Structure Flow Path Discharge** Subgrade **Inspection Chamber** Geocellular systems are typically modular plastic systems with high void ratios that can be used to create below

The SuDS Manual (CIRIA, 2007) states that geocellular systems should be designed in accordance with Sewers for Adoption 7th Edition (WRc, 2012). The typical void ratio for tanked systems is 0.9; therefore the storage capacity can be taken as 90% of the volume of the storage layer. The typical depths of storage tanks vary between 0.2m and 0.5m depending upon the product used.

ground storage structures. They provide significant storage volumes and flow attenuation, however do not provide any

The range of indicative storage volumes suggested is based upon the range of systems avalable on the market. The amount of storage may be increased if products allow multiple layers to be used and there are no other site-specific constraints.

<Http://www.ciria.com/>(select 'Topics' and go to Flood Risk Management and Surface Water Drainage) <http://www.susdrain.org/>

of the other benefits of SuDS such as treatment, ecology or amenity.

East Sussex CC accepts no responsibility for data held on other websites, the location of which may be changed by the third party without notice.